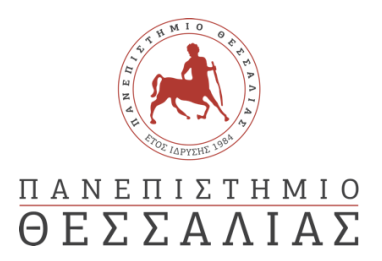

### ΣΧΟΛΗ ΘΕΤΙΚΩΝ ΕΠΙΣΤΗΜΩΝ

## ΤΜΗΜΑ ΠΛΗΡΟΦΟΡΙΚΗΣ ΚΑΙ ΤΗΛΕΠΙΚΟΙΝΩΝΙΩΝ

# ΣΧΕΔΙΑΣΜΟΣ ΚΑΙ ΑΝΑΠΤΥΞΗ ΒΙΝΤΕΟΠΑΙΧΝΙΔΙΟΥ ΓΙΑ ΤΗΝ ΚΟΝΣΟΛΑ GAMEBOY ADVANCE

ΑΠΟΣΤΟΛΟΣ ΚΟΥΖΟΥΚΟΣ

ΠΤΥΧΙΑΚΗ ΕΡΓΑΣΙΑ

#### ΕΠΙΒΛΕΠΩΝ

Γεώργιος Λουκάκης Λέκτορας

Λαμία Ιούλιος έτος 2022

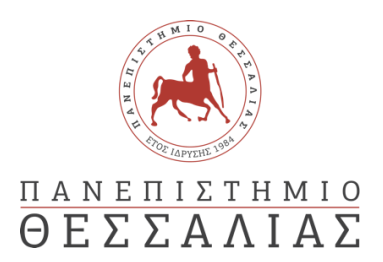

## ΣΧΟΛΗ ΘΕΤΙΚΩΝ ΕΠΙΣΤΗΜΩΝ

## ΤΜΗΜΑ ΠΛΗΡΟΦΟΡΙΚΗΣ ΚΑΙ ΤΗΛΕΠΙΚΟΙΝΩΝΙΩΝ

# ΣΧΕΔΙΑΣΜΟΣ ΚΑΙ ΑΝΑΠΤΥΞΗ ΒΙΝΤΕΟΠΑΙΧΝΙΔΙΟΥ ΓΙΑ ΤΗΝ ΚΟΝΣΟΛΑ GAMEBOY ADVANCE

ΑΠΟΣΤΟΛΟΣ ΚΟΥΖΟΥΚΟΣ

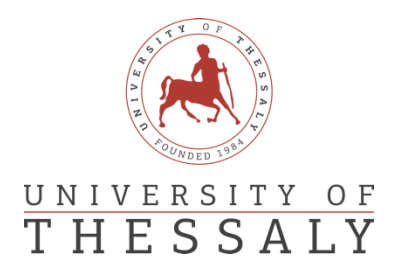

## SCHOOL OF SCIENCE

DEPARTMENT OF COMPUTER SCIENCE & TELECOMMUNICATIONS

# DESIGNING AND DEVELOPING A VIDEOGAME FOR THE GAMEBOY ADVANCE **CONSOLE**

APOSTOLOS KOUZOUKOS

FINAL THESIS

### ADVISOR

George Loukakis Lecturer

Lamia July year 2022

*«Με ατομική μου ευθύνη και γνωρίζοντας τις κυρώσεις 11!, που προβλέπονται από της διατάξεις της παρ. 6 του άρθρου 22 του Ν. 1599/1986, δηλώνω ότι:* 

*1. Δεν παραθέτω κομμάτια βιβλίων ή άρθρων ή εργασιών άλλων αυτολεξεί χωρίς να τα περικλείω σε εισαγωγικά και χωρίς να αναφέρω το συγγραφέα, τη χρονολογία, τη σελίδα. Η αυτολεξεί παράθεση χωρίς εισαγωγικά χωρίς αναφορά στην πηγή, είναι λογοκλοπή. Πέραν της αυτολεξεί παράθεσης, λογοκλοπή θεωρείται και η παράφραση εδαφίων από έργα άλλων, συμπεριλαμβανομένων και έργων συμφοιτητών μου, καθώς και η παράθεση στοιχείων που άλλοι συνέλεξαν ή επεξεργάσθηκαν, χωρίς αναφορά στην πηγή. Αναφέρω πάντοτε με πληρότητα την πηγή κάτω από τον πίνακα ή σχέδιο, όπως στα παραθέματα.*

2. *Δέχομαι ότι η αυτολεξεί παράθεση χωρίς εισαγωγικά, ακόμα κι αν συνοδεύεται από αναφορά στην πηγή σε κάποιο άλλο σημείο του κειμένου ή στο τέλος του, είναι αντιγραφή. Η αναφορά στην πηγή στο τέλος πχ μιας παραγράφου ή μιας σελίδας, δεν δικαιολογεί συρραφή εδαφίων έργου άλλου συγγραφέα, έστω και παραφρασμένων, και παρουσίασή τους ως δική μου εργασία.*

*3. Δέχομαι ότι υπάρχει επίσης περιορισμός στο μέγεθος και στη συχνότητα των παραθεμάτων που μπορώ να εντάξω στην εργασία μου εντός εισαγωγικών. Κάθε μεγάλο παράθεμα (πχ σε πίνακα ή πλαίσιο, κλπ), προϋποθέτει ειδικές ρυθμίσεις, και όταν δημοσιεύεται προϋποθέτει την άδεια του συγγραφέα ή του εκδότη. Το ίδιο και οι πίνακες και τα σχέδια*

*4. Δέχομαι όλες τις συνέπειες σε περίπτωση λογοκλοπής ή αντιγραφής*

Ημερομηνία:  $15/7/2022$ 

0 - Η Δηλ.

*(1) «Όποιος εν γνώσει του δηλώνει ψευδή γεγονότα ή αρνείται ή αποκρύπτει τα αληθινά με έγγραφη υπεύθυνη δήλωση*

*του άρθρου 8 παρ. 4 Ν. 1599/1986 τιμωρείται με φυλάκιση τουλάχιστον τριών μηνών. Εάν* ο *υπαίτιος αυτών των πράξεων*

*σκόπευε να προσπορίσει στον εαυτόν του ή σε άλλον περιουσιακό όφελος βλάπτοντας τρίτον ή σκόπευε να βλάψει άλλον, τιμωρείται με κάθειρξη μέχρι 10 ετών.»*

<span id="page-7-0"></span>Η ανάπτυξη παιχνιδιών για παλαιότερο hardware είναι πολύ καλός τρόπος βελτίωσης της γνώσης γλωσσών προγραμματισμού χαμηλού επιπέδου. Οι περιορισμοί που επιβάλλονται από το συχνά αδύναμο υλικό αναγκάζουν επίσης δημιουργικές λύσεις και έξυπνη βελτιστοποίηση κώδικα. Η εργασία αυτή στοχεύει να αναλύσει την διαδικασία σχεδιασμού και ανάπτυξης ενός βίντεο-παιχνιδιού για την φορητή κονσόλα Gameboy Advance. Εστιάζει στην εξήγηση των αποφάσεων που πάρθηκαν κατά την διάρκεια της ανάπτυξης και παράλληλα εξερευνά λύσεις για διάφορα προβλήματα που αντιμετωπιστήκαν. Το αποτέλεσμα είναι ένα ολοκληρωμένο παιχνίδι το οποίο μπορεί να παιχτεί σε ένα αυθεντικό Gameboy Advance. Επιπλέον αναφέρονται και τα εργαλεία που χρειάστηκαν για να δημιουργηθεί το παιχνίδι.

<span id="page-8-0"></span>Developing games for older hardware can be a great way to improve knowledge of low-level programming languages. The restrictions imposed by the often underpowered hardware also force creative solutions and clever code optimization. This thesis aims to analyze the process of designing and developing a video game for the Gameboy Advance portable console. It focuses on explaining the decisions made during development, while also exploring solutions to various problems that were encountered. The result is a complete and fully playable game that runs on original hardware. Also mentioned are the tools needed to create the game.

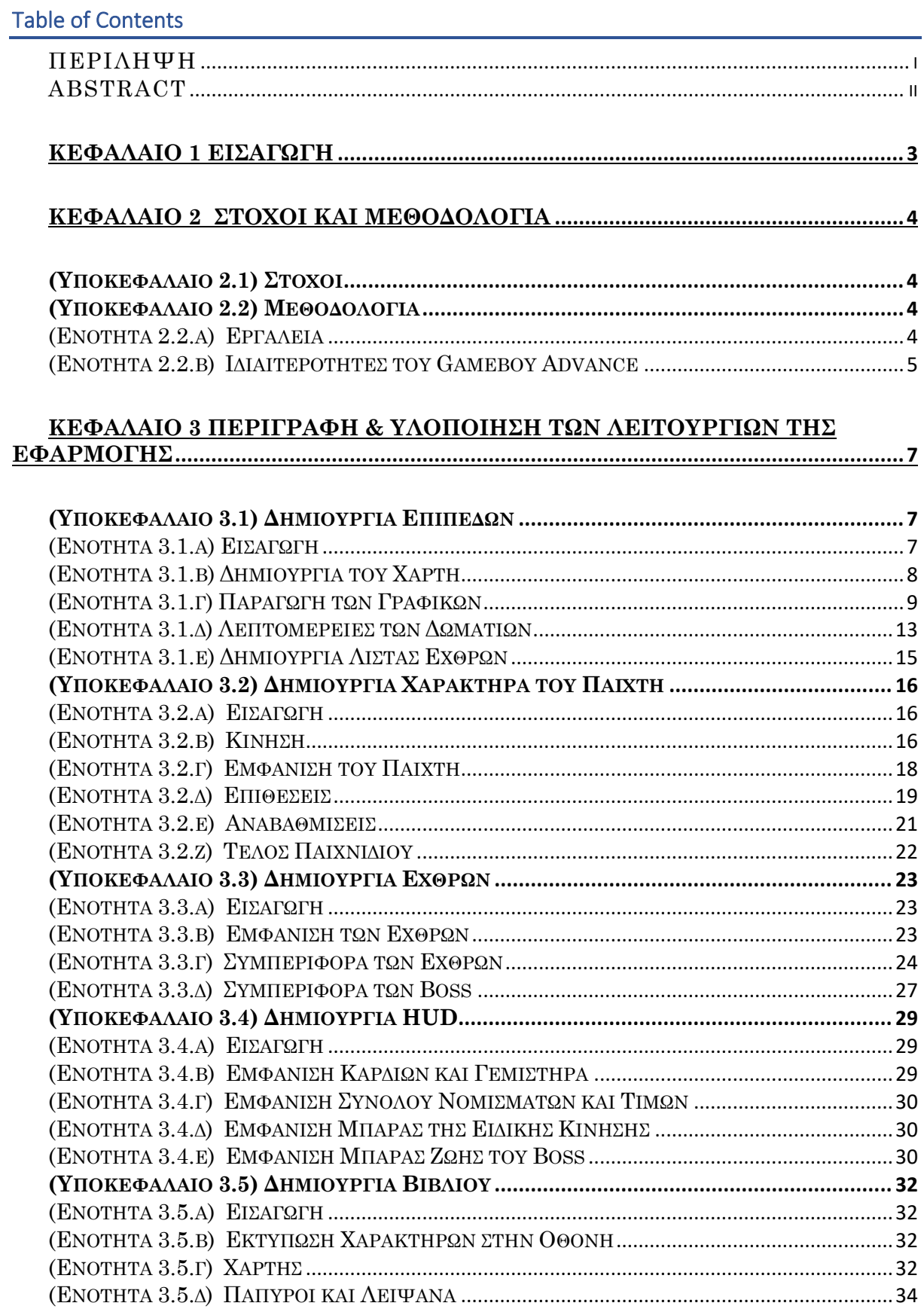

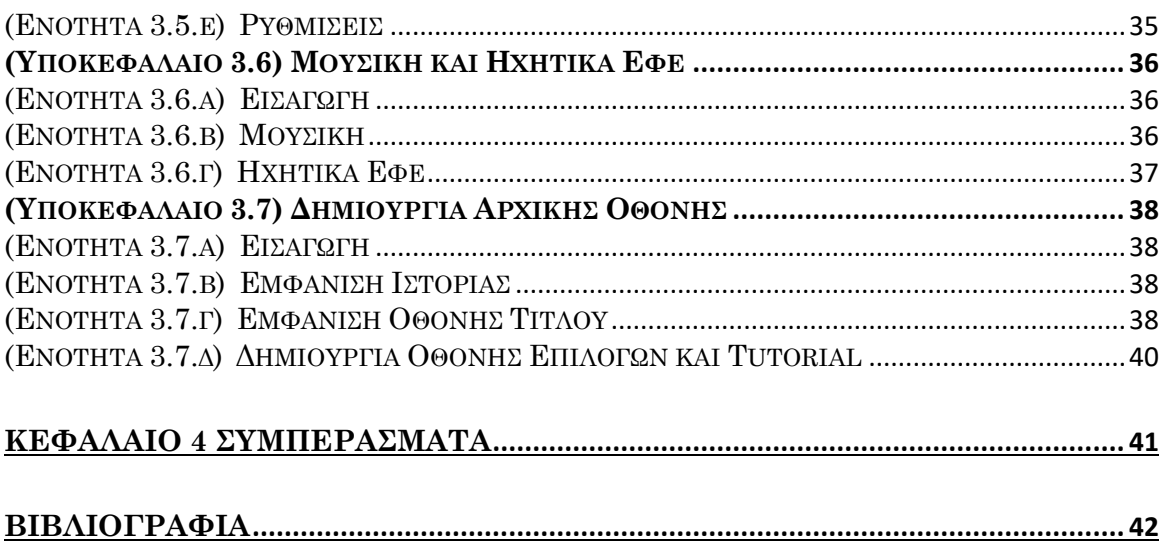

#### **ΛΙΣΤΑ ΣΥΝΤΟΜΕΥΣΕΩΝ**

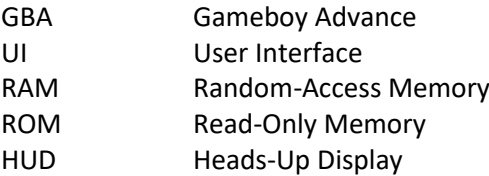

# **ΚΕΦΑΛΑΙΟ 1 Εισαγωγή**

<span id="page-13-0"></span>Η βιομηχανία βίντεο-παιχνιδιών είναι τεράστια, και καταλαμβάνει μεγάλο κομμάτι της παγκόσμιας ψυχαγωγίας. Μεγαλώνει σταθερά κάθε χρόνο από τότε που ξεκίνησε, με τα έσοδα της να φτάνουν τα 192.7 δισεκατομμύρια δολάρια το 2021. Ακόμα, τα έσοδα της ξεπερνάν τα έσοδα του hollywood και της βιομηχανίας μουσικής μαζί.

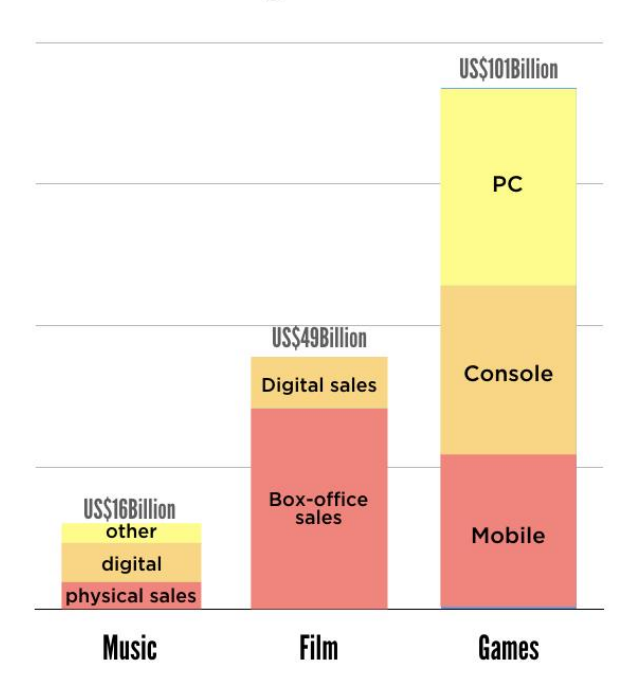

2016 global revenues

Sources: The IFPI, the Motion Picture Association, Digital Entertainment Group, NewZoo

Εικόνα 1.1: Σύγκριση εσόδων μεταξύ των βιομηχανιών παιχνιδιών, ταινιών και μουσικής. [\[https://www.vanillaplus.com/2018/07/05/40093-video-games-market-worth-music-movies-combined-arent](https://www.vanillaplus.com/2018/07/05/40093-video-games-market-worth-music-movies-combined-arent-csps-launching-games-services/)[csps-launching-games-services/\]](https://www.vanillaplus.com/2018/07/05/40093-video-games-market-worth-music-movies-combined-arent-csps-launching-games-services/)

Ένα μεγάλο μέρος της βιομηχανίας αυτής προέρχεται από παιχνίδια φτιαγμένα από ανεξάρτητους προγραμματιστές (indie games). Στην πλατφόρμα Steam, που είναι η μεγαλύτερη πλατφόρμα πώλησης παιχνιδιών για υπολογιστές, τέτοια παιχνίδια καταλαμβάνουν 27% των εσόδων.

Πολλά indie games έχουν ρετρό γραφικά, αφού είναι συχνά πιο εύκολα να δημιουργηθούν σε σχέση με τα υπερρεαλιστικά γραφικά των παιχνιδιών που φτιάχνονται από μεγάλα στούντιο. Αν και είναι λιγότερο εντυπωσιακά, πολλοί καταναλωτές έλκονται προς αυτά λόγο νοσταλγίας.

# <span id="page-14-0"></span>**ΚΕΦΑΛΑΙΟ 2 Στόχοι και Μεθοδολογία**

## <span id="page-14-1"></span>(Υποκεφάλαιο 2.1) Στόχοι

Το Gameboy Advance βγήκε στην αγορά το 2001 και τα είδη παιχνιδιών που κυκλοφόρησαν για αυτό ήταν τα είδη που ήταν δημοφιλή εκείνη την εποχή. Λείπουν άρα από τον κατάλογο του κάποια είδη, τα οποία έχουν γίνει πολύ δημοφιλή μετά το πέρας της ζωής του GBA, όπως τα roguelike.

Για αυτόν τον λόγο αποφασίστηκε ότι το παιχνίδι θα είναι **roguelike**. Δεν υπάρχει αυστηρός ορισμός για το ποια παιχνίδια είναι roguelike, αλλά συνήθως έχουν κάποια κοινά χαρακτηριστικά. Αυτά είναι η χρήση **procedurally generated content** (διαδικαστικά δημιουργημένου περιεχόμενου) και τον μόνιμο θάνατο, που σημαίνει ότι όταν ο παίχτης χάνει πρέπει να ξανά-ξεκινήσει από την αρχή. Η έλλειψη προόδου μεταξύ συνεδριών είναι και αυτό που τα ξεχωρίζει από τα rogue*lite,* στα οποία ο παίχτης ξεκλειδώνει πράγματα που τον βοηθάνε τις επόμενες φορές κάθε φορά που παίζει.

Τα roguelike μπορούν άρα να παίρνουν διάφορες μορφές, αρκεί να έχουν τα παραπάνω στοιχεία. Υπάρχουν roguelikes στρατηγικής, First-Person Shooters και άλλα, όμως το πιο σύνηθες και αυτό που επιλέχτηκε για αυτήν την εργασία είναι τα top-down Action Role Playing Game (Action RPG). Top-down χαρακτηρίζεται η προοπτική από την οποία βλέπει ο παίχτης τον κόσμο του παιχνιδιού, σε αυτήν την περίπτωση από πάνω προς τα κάτω.

Ο στόχος αυτής της εργασίας είναι άρα η δημιουργία ενός roguelike top-down Action RPG. Για να δουλέψει ένα roguelike παιχνίδι, πρέπει να έχει αρκετή ποικιλία περιεχομένου έτσι ώστε κάθε συνεδρία να είναι διαφορετική από την προηγούμενη.

## <span id="page-14-2"></span>(Υποκεφάλαιο 2.2) Μεθοδολογία

#### <span id="page-14-3"></span>(Ενότητα 2.2.α) Εργαλεία

Ο τρόπος που ελέγχεται το GBA για να εμφανίσει γραφικά, να παίξει ήχο, να διαβαστούν πατήματα των πλήκτρων και άλλων λειτουργιών είναι διαβάζοντας και γράφοντας σε συγκεκριμένες θέσεις μνήμης. Ενώ είναι δυνατή η δημιουργία παιχνιδιού για το GBA πειράζοντας κατευθείαν τις θέσεις μνήμης, αυτό κάνει τον κώδικα δυσανάγνωστο. Είναι άρα πιο λογικό να "χαρτογραφηθεί" πρώτα η μνήμη και να δοθεί όνομα σε κάθε σημείο ελέγχου. Για αυτόν ακριβώς τον λόγο υπάρχουν έτοιμες βιβλιοθήκες που έχουν έτοιμη την χαρτογράφηση.

Υπάρχουν μερικοί διαφορετικοί συνδυασμοί εργαλείων και γλωσσών προγραμματισμού που επιτρέπουν να τρέξει κώδικας στο GBA. Επιλέχτηκε η χρήση της εργαλειοθήκης devkitARM διότι έχει την μεγαλύτερη υποστήριξη και πληροφορίες από άλλους προγραμματιστές. Περιέχει ένα cross-compiler για C/C++ και διάφορες βιβλιοθήκες και εργαλεία που απλοποιούν σχετικά την διαδικασία υλοποίησης του παιχνιδιού.

Συγκεκριμένα, χρησιμοποιήθηκαν δύο βιβλιοθήκες: **libtonc**, **maxmod**. Η βιβλιοθήκη **libtonc**  περιέχει ορισμούς για σχεδόν όλες τις θέσεις μνήμης και διάφορες μεθόδους που βοηθάνε με

συγκεκριμένα προβλήματα, όπως η παραγωγή ψεύδο-τυχαίων αριθμών. Η βιβλιοθήκη **maxmod**  είναι υπεύθυνη για την αναπαραγωγή τραγουδιών και ηχητικών εφέ.

Τα γραφικά του παιχνιδιού δημιουργήθηκαν με το πρόγραμμα **Aseprite** που περιέχει αρκετές λειτουργίες που βοηθάνε στην δημιουργία των sprite και στην διαδικασία του animation. Οι εικόνες που εξάγει το aseprite είναι σε μορφή **Portable Network Graphics** (png) που είναι όμως πρόβλημα αφού το GBA δεν έχει σύστημα αρχείων. Για την μετατροπή τους σε δυαδικά δεδομένα που μπορεί να εμφανίσει το GBA χρησιμοποιήθηκε το **superfamiconv**, το οποίο έχει επιλογές μετατροπής γραφικών για διάφορες ρετρό κονσόλες.

Υπήρξε ανάγκη επεξεργασίας ήχου για τα ηχητικά εφέ, και για αυτό έγινε χρήση του προγράμματος **Audacity**.

Επίσης, χρειάστηκε βελτιστοποιημένος αλγόριθμος μετατροπής ακέραιων αριθμών σε ορμαθό για την εμφάνιση τους στο UI. Το πρόβλημα είναι ότι οι συμβατικοί τρόποι μετατροπής που υπάρχουν στην γλώσσα C είναι σχετικά αργοί για το GBA οπού η επεξεργαστική ισχύ είναι μικρή. Για αυτό τον σκοπό χρησιμοποιήθηκε η βιβλιοθήκη **posprintf** που είναι γραμμένη σε assembly και συγκεκριμένα βελτιστοποιημένη για υπολογιστικά "αδύναμες" πλατφόρμες σαν το GBA.

Τέλος, για την δοκιμή του παιχνιδιού και την διάγνωση προβλημάτων κατά την υλοποίηση χρησιμοποιήθηκε το emulator **mGBA** που επιτρέπει να παιχτούν παιχνίδια GBA στον υπολογιστή. Περιέχει διάφορα εργαλεία απεικόνισης των περιοχών μνήμης του GBA που είναι υπεύθυνες για τα γραφικά, πράγμα που ήταν απίστευτα χρήσιμο στην διάγνωση σφαλμάτων.

#### <span id="page-15-0"></span>(Ενότητα 2.2.β) Ιδιαιτερότητες του Gameboy Advance

Το GBA υποστηρίζει μερικά διαφορετικά mode γραφικών για διαφορετικές περιπτώσεις χρήσης. Στο παιχνίδι χρησιμοποιήθηκε το mode 0, το οποίο χωρίζει τα γραφικά σε sprites και backgrounds. Και τα δύο αποτελούνται από tiles τα οποία είναι πλέγμα 8 επί 8 που περιέχουν κελιά με δείκτες σε μια παλέτα χρωμάτων. Τα sprite είναι ένα σύνολο τέτοιων tile, τα οποία μπορεί το GBA να ζωγραφίσει οπουδήποτε στην οθόνη. Τα tile του sprite μοιράζονται μεταξύ τους μια παλέτα χρωμάτων.

Τα background δουλεύουν λίγο διαφορετικά. Κάθε background έχει ένα σύνολο tile που μπορεί να περιέχει, τα οποία τοποθετούνται στο πλέγμα του background με τον δείκτη τους στο σύνολο. Επίσης, κάθε tile μπορεί να έχει την δικιά του παλέτα χρωμάτων. Αυτό επιτρέπει στην δημιουργία περίπλοκων background που πιάνουν πολύ λιγότερο χώρο στην μνήμη σε σχέση με ολόκληρες οθόνες. Υπάρχουν 256 χρώματα για τα sprites και 256 για τα backgrounds, τα οποία χωρίζονται σε παλέτες 16 χρωμάτων.

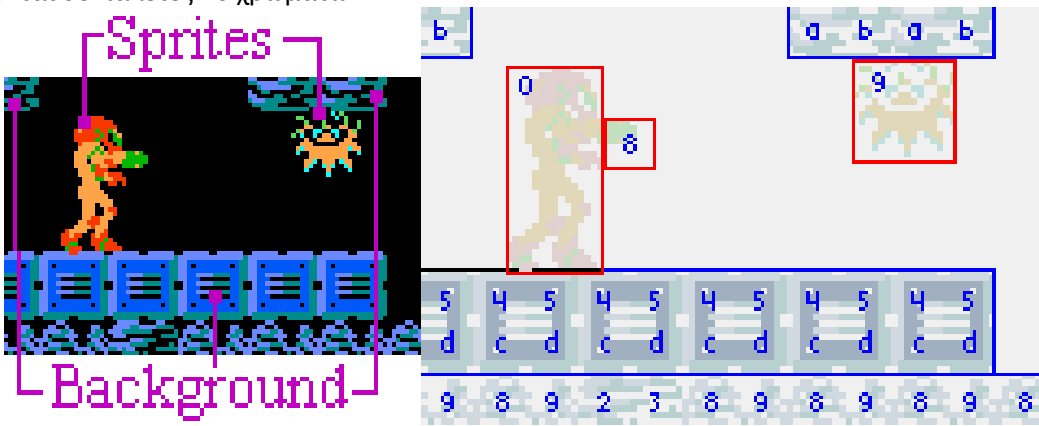

*Εικόνα 3.1: Η διαφορά χρήσης tile των sprite και του background*

Ο μέγιστος αριθμός sprite που μπορούν να εμφανιστούν ταυτόχρονα είναι 128. Στις περισσότερες περιπτώσεις το όριο αυτό αρκεί, αλλά αναγκάζει πιο προσεκτική χρήση των sprite. Αν θεωρηθεί ότι στην οθόνη χρειάζεται να εμφανιστούν μπάλες φωτιάς, εχθροί, νομίσματα, έπιπλα και πολλά άλλα εκ των οποίον κάποια έχουν και δικές τους σκιές, τα 128 δεν μοιάζουν πολλά.

Ένα πρόβλημα που υπάρχει στο GBA είναι η έλλειψη πηγής εντροπίας για την παραγωγή πραγματικά τυχαίων αριθμών. Ο συμβατικός τρόπος εισαγωγής εντροπίας είναι η χρήση της τρέχουσας ώρας σαν σπόρο στον αλγόριθμο παραγωγής τυχαίων αριθμών, πράγμα αδύνατο στο GBA αφού δεν έχει ρολόι. Αυτό σημαίνει ότι κάθε φορά που δημιουργείται η πίστα θα είναι ίδια αφού θα δέχεται την ίδια σειρά τυχαίων αριθμών. Γίνεται όμως να εκμεταλλευτούν οι διαφορές στην συμπεριφορά του χρήστη, όπως το πόσο χρόνο θα κάνει να περάσει τα μενού και να ξεκινήσει το παιχνίδι. Τρέχοντας τον αλγόριθμο παραγωγής τυχαίων αριθμών κάθε καρέ και χρησιμοποιώντας το αποτέλεσμα σαν σπόρο για την επόμενη φορά, ο χρήστης θα έχει διαφορετικό σπόρο ανάλογα με το πόσα καρέ πέρασαν. Ίδια προσέγγιση υπάρχει και στα παιχνίδια Pokemon στο GBA, όπου η τύχη παίζει κεντρικό ρόλο.

Επίσης, ο επεξεργαστής του GBA δεν έχει Floating-Point Unit (FPU) όπως όλοι οι μοντέρνοι επεξεργαστές. Το FPU είναι υπεύθυνο για πράξεις μεταξύ αριθμούς float. Αυτό σημαίνει ότι οι πράξεις float στο GBA γίνονται στο λογισμικό, και είναι άρα απίστευτα αργές. Όμως μόνο ακέραιοι αριθμοί δεν είναι αρκετοί, ειδικά για ταχύτητες και επιταχύνσεις. Η λύση σε αυτό το πρόβλημα είναι οι αριθμοί Fixed Point η σκέτο fixed. Οι αριθμοί fixed έχουν μια νοητή υποδιαστολή σε κάποια θέση της δυαδικής αναπαράστασης τους η οποία παραμένει σταθερή (fixed) αντίθετα με τους float που η υποδιαστολή "επιπλέει" (float). Τα δυαδικά ψηφία αριστερά από την υποδιαστολή θεωρούνται ακέραια και τα υπόλοιπα δεκαδικά. Η αναπαράσταση τους πηγάζει από τον πλήθος των ακέραιων και δεκαδικών ψηφίων. Στην συγκεκριμένη περίπτωση χρησιμοποιούνται 24.8 fixed αριθμοί, που σημαίνει ότι έχουν 24 ακέραια και 8 δεκαδικά bit. Το πλεονέκτημα των fixed είναι ότι η πρόσθεση και η αφαίρεση μεταξύ τους είναι σαν των ακεραίων, και άρα ο επεξεργαστής μπορεί να κάνει τις πράξεις πολύ γρήγορα. Ο πολλαπλασιασμός και η διαίρεση είναι και αυτές γρήγορες, αλλά πρέπει να γίνει κάποιο bit shift μετά από την πράξη τους για να παραμείνει η διαστολή στο σωστό σημείο.

Υπάρχουν και μερικοί ακόμα περιορισμοί που πρέπει να έχει κάποιος υπόψιν του, αν και στο συγκεκριμένο παιχνίδι δεν υπήρξαν εμπόδιο. Το GBA έχει συνολικά 288 KB RAM (256 KB αργής και 32 KB γρήγορης). Αυτό σημαίνει ότι πρέπει να υπάρχει προσοχή για το ποια δεδομένα παραμένουν σταθερά κατά την διάρκεια της εκτέλεσης του παιχνιδιού, όπως τα γραφικά, και άρα θα μείνουν στην κασέτα. Η κασέτα ή αλλιώς η μνήμη ROM μπορεί να είναι μέχρι και 32 MB. Πολύ λίγα παιχνίδια στον κατάλογο του GBA έφταναν τα 32 MB, αφού όσο μεγαλύτερη η χωρητικότητα της κασέτας τόσο πιο ακριβό το κόστος παραγωγής της. Για αυτόν τον λόγο, το GBA περιέχει διάφορους αλγόριθμους συμπίεσης δεδομένων, που χρησιμοποιήθηκαν από πολλά παιχνίδια για να χωρέσουν σε μικρότερες κασέτες. Κάτι τέτοιο δεν ήταν αναγκαίο στο Scrolls of Fire, αφού το τελικό του μέγεθος είναι κάτω από 8 MB.

# <span id="page-17-0"></span>**ΚΕΦΑΛΑΙΟ 3 Περιγραφή & Υλοποίηση των Λειτουργιών της Εφαρμογής**

## <span id="page-17-1"></span>(Υποκεφάλαιο 3.1) Δημιουργία Επιπέδων

#### <span id="page-17-2"></span>(Ενότητα 3.1.α) Εισαγωγή

Όπως είναι χαρακτηριστικό στα παιχνίδια roguelike, τα επίπεδα του παιχνιδιού παράγονται διαδικαστικά. Αυτό σημαίνει ότι έχει σχεδιαστεί ένας αλγόριθμος, ο οποίος παράγει τυχαία επίπεδα κάθε φορά που ο παίχτης ξεκινάει το παιχνίδι. Υπάρχουν διάφοροι αλγόριθμοι και προσεγγίσεις για την δημιουργία επιπέδων με αυτόν το τρόπο, αλλά για να επιλεγεί ένας πρέπει πρώτα να αποφασιστεί η επιθυμητή δομή των επιπέδων.

Τα μπουντρούμια στο Scrolls of Fire είναι εμπνευσμένα από παιχνίδια σαν το The Legend of Zelda (1986) και το Binding of Isaac. Είναι χωρισμένα σε ορόφους, οι οποίοι αποτελούνται από δωμάτια. Τα δωμάτια είναι ορθογώνια και συνήθως χωράνε ολόκληρα στην οθόνη, αν και προστέθηκαν και μεγαλύτερα δωμάτια για να υπάρχει περισσότερη διαφοροποίηση στο gameplay.

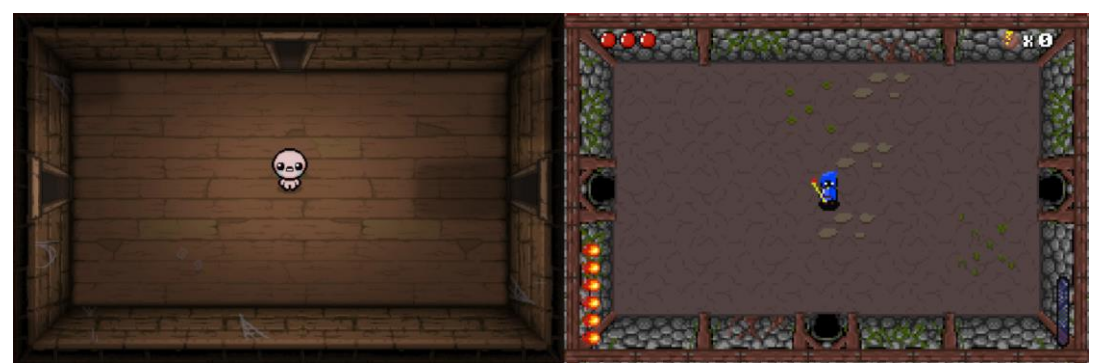

*Εικόνα 3.1: Σύγκριση δωματίων του Binding of Isaac και του Scrolls of Fire*

Κάθε όροφος έχει 13 δωμάτια. Τα περισσότερα δωμάτια είναι "μάχης" και περιέχουν εχθρούς. Όταν ο παίχτης μπαίνει σε ένα τέτοιο δωμάτιο οι πόρτες κλείνουν μέχρις ότου να πεθάνουν όλοι οι εχθροί. Σε κάθε όροφο, υπάρχουν και 3 ειδικά δωμάτια. Το δωμάτιο παπύρου, το δωμάτιο του μαγαζιού και το δωμάτιο του Boss. Ο παίχτης μπορεί να προχωρήσει στον επόμενο όροφο μόνο αφού νικήσει το Boss.

Τα δωμάτια τοποθετούνται σε ένα πλέγμα με διαστάσεις 6 επί 7, οπού 1 επί 1 θεωρείται το μικρότερο δωμάτιο.

Τυχαία παράγονται και τα περιεχόμενα των δωματίων. Αυτό περιλαμβάνει τους εχθρούς, διάφορα αντικείμενα, αλλά και τα γραφικά του δωματίου.

#### <span id="page-18-0"></span>(Ενότητα 3.1.β) Δημιουργία του Χάρτη

Ο αλγόριθμος δημιουργίας του χάρτη τοποθεσίας των δωματίων ξεκινάει

με την επιλογή μιας τυχαίας τοποθεσίας (x,y) μέσα στο πλέγμα 6 επί 7 όπου δημιουργείται το αρχικό δωμάτιο. Έπειτα, εκτελείται σε επανάληψη για τα υπόλοιπα 12 δωμάτια ο παρακάτω αλγόριθμος:

1. Επέλεξε ένα τυχαίο δωμάτιο από τα προηγούμενα

2. Επέλεξε μια κατεύθυνση σε σχέση με το επιλεγμένο δωμάτιο για προσπάθεια τοποθεσίας του επόμενου δωματίου

3. Μετατοπίσου τυχαία μέσα στις διαστάσεις του επιλεγμένου δωματίου

4. Επέλεξε τυχαία μέγεθος για το καινούργιο δωμάτιο

5. Δοκίμασε να τοποθετήσεις το καινούργιο δωμάτιο στην επιλεγμένη τοποθεσία

6. Εάν υπάρχει σύγκρουση με άλλο δωμάτιο γύρνα στο πρώτο βήμα

7. Αλλιώς τοποθέτησε το δωμάτιο στην επιλεγμένη τοποθεσία και σύνδεσε το με το επιλεγμένο δωμάτιο

Τα τελευταία 2 δωμάτια που τοποθετούνται γίνονται αναγκαστικά το μικρότερο μέγεθος για να γίνουν ειδικά δωμάτια. Το προτελευταίο γίνεται το μαγαζί, και το τελευταίο το δωμάτιο του Boss. Έπειτα το πρώτο μικρό μη ειδικό δωμάτιο από το τέλος της λίστα των δωματίων γίνεται το δωμάτιο παπύρου.

Αντίθετα με άλλα παρόμοια παιχνίδια, τα δωμάτια δεν συνδέονται με όλους τους γείτονες τους. Όταν ένα δωμάτιο δημιουργείται, συνδέεται μόνο με ένα από τα προηγούμενα δωμάτια. Αυτό έχει ως αποτέλεσμα ο όροφος να μοιάζει περισσότερο με λαβύρινθο λόγο των "διαδρομών" δωματίων που δημιουργούνται.

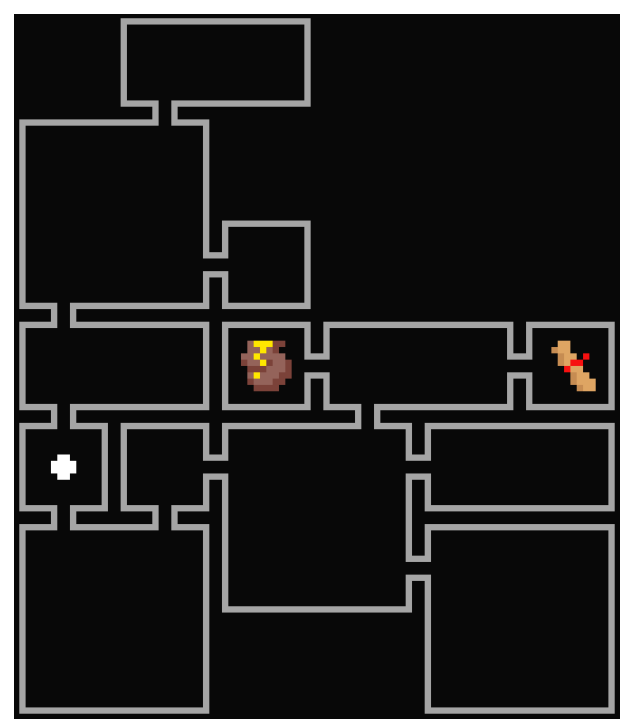

*Εικόνα 3.2: Παράδειγμα Χάρτη*

### <span id="page-19-0"></span>(Ενότητα 3.1.γ) Παραγωγή των Γραφικών

Τα γραφικά των δωματίων μπορούν να χωριστούν σε δύο κομμάτια, σε αυτά που είναι τα ίδια σε κάθε δωμάτιο και σε αυτά που αλλάζουν από δωμάτιο σε δωμάτιο και παράγονται τυχαία.

Λόγο της περιορισμένης μνήμης του GBA δεν είναι πρακτικό να παραχθούν τα γραφικά για κάθε δωμάτιο μαζί με τον χάρτη και να αποθηκευτούν. Αφού το παιχνίδι χρησιμοποιεί tiled backgrounds, μπορούν να παραχθούν την ώρα που αλλάζει δωμάτιο ο παίχτης σε ασήμαντο χρόνο. Το πρόβλημα με αυτήν την προσέγγιση είναι ότι τα γραφικά για το ίδιο δωμάτιο θα άλλαζαν κάθε φορά που επέστρεφε ο παίχτης. Η απλή λύση είναι να δοθεί μια τιμή σε κάθε δωμάτιο όταν δημιουργείται ο χάρτης η οποία θα χρησιμοποιηθεί σαν σπόρος στην γεννήτρια τυχαίων αριθμών. Έτσι παράγονται τα ίδια "τυχαία" γραφικά για κάθε δωμάτιο με ένα συγκεκριμένο σπόρο και άρα τα δωμάτια θα παραμένουν ίδια όταν επιστρέψει ο παίχτης.

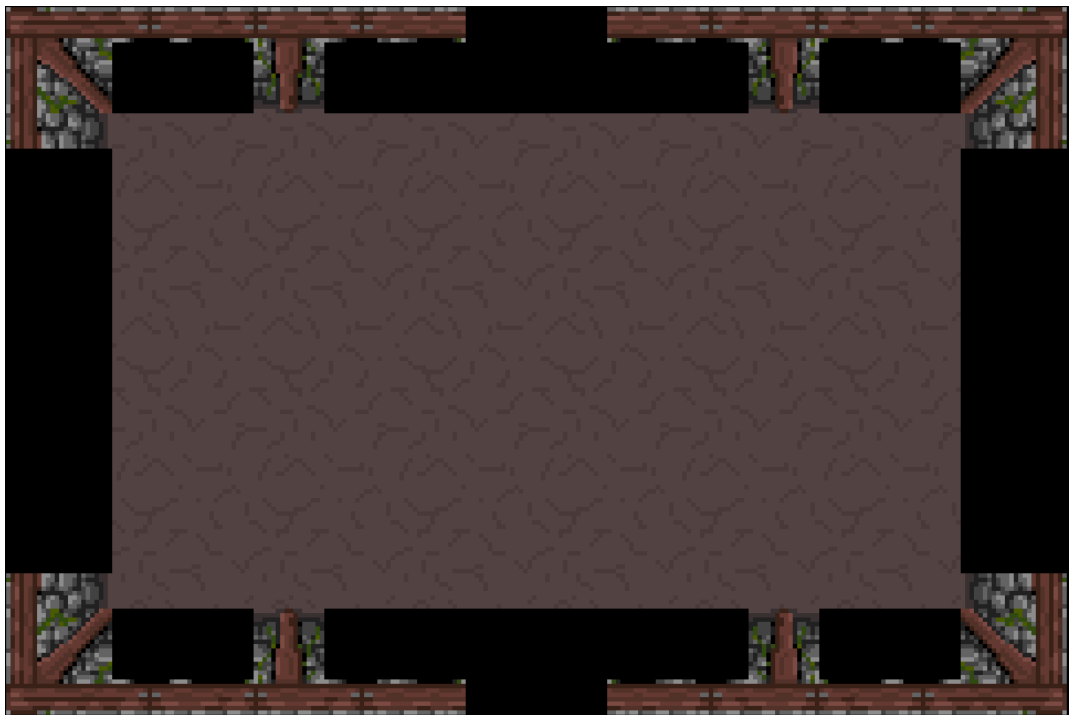

Τα σταθερά γραφικά αποτελούνται από το πάτωμα και κομμάτια των τοίχων.

*Εικόνα 3.3: Δωμάτιο με μόνο τα σταθερά γραφικά*

Το πάτωμα είναι περιοδική ψηφίδωση ενός texture 32x32. Στους τοίχους είναι σημαντικό να σημειωθεί ότι όλες οι "γωνίες" είναι καθρεπτίσεις της πάνω αριστερά γωνίας.

Τα κενά στους τοίχους, εκτός από τα σημεία που μπορεί να υπάρχει πόρτα, γεμίζονται τυχαία με sprites τοίχου που μπορούν να έχουν μικρές διαφοροποιήσεις.

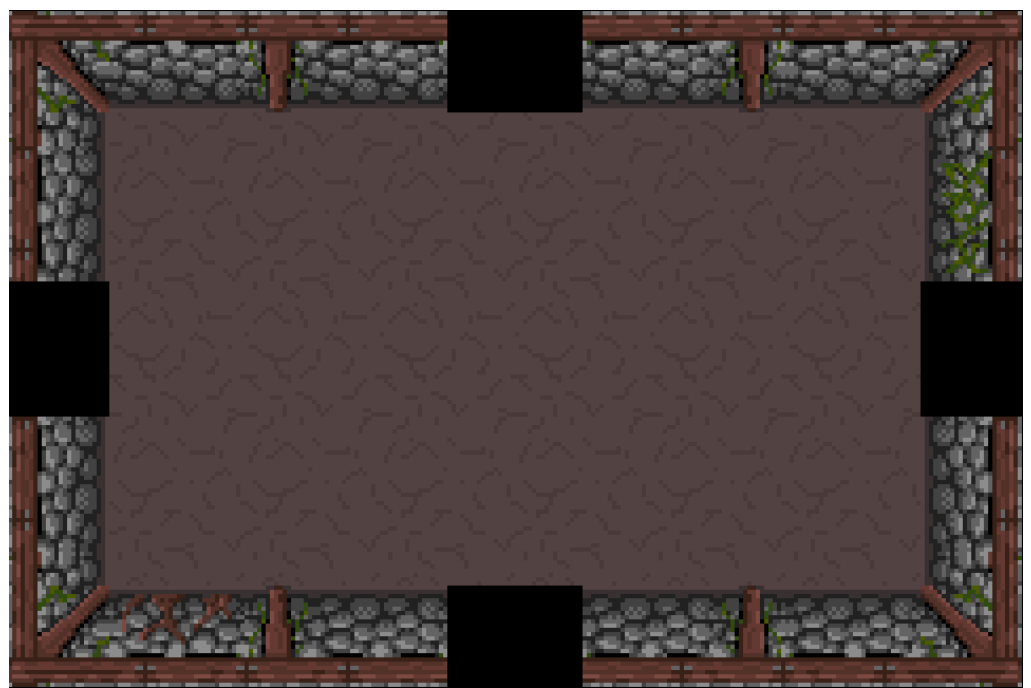

*Εικόνα 3.4: Γεμισμένα κενά*

Έπειτα τοποθετούνται μικρές λεπτομέρειες στο πάτωμα σαν χόρτα και πετρούλες. Αυτές είναι meta-tiles των 4 επί 4 tiles (32 επί 32 pixel).

Η περιοχή του πατώματος θεωρείται πλέγμα με κελιά μεγέθους 32 επί 32. Σε κάθε κελί υπάρχει πιθανότητα να τοποθετηθεί ένα meta-tile. Κάθε σειρά κελιών του πλέγματος έχει πιθανότητα να μετατοπιστεί μέχρι 3 tiles προς τα δεξιά, έτσι ώστε να μην είναι όλα τα meta-tiles στην σειρά.

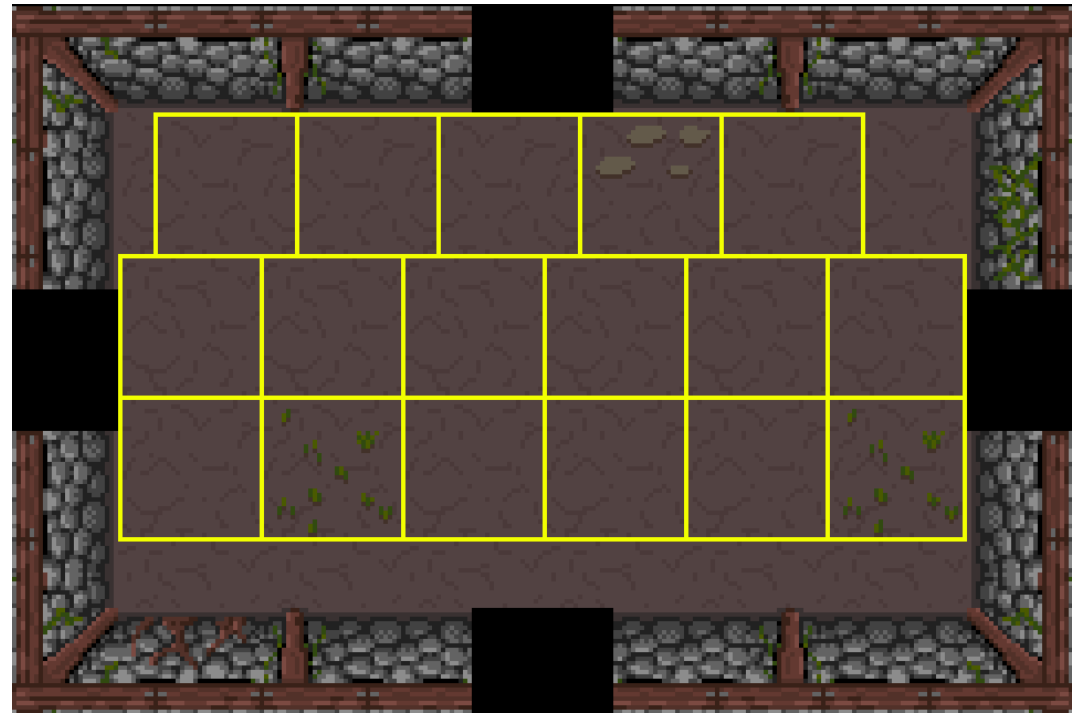

*Εικόνα 3.5: Τα meta-tiles και το πως μετατοπίζονται*

Τέλος, τοποθετούνται οι πόρτες όπου υπάρχουν. Στην περίπτωση που το δωμάτιο στο οποίο οδηγεί η πόρτα είναι ειδικό, τοποθετείται επίσης ένα εικονίδιο ανάλογα με το είδος του δωματίου.

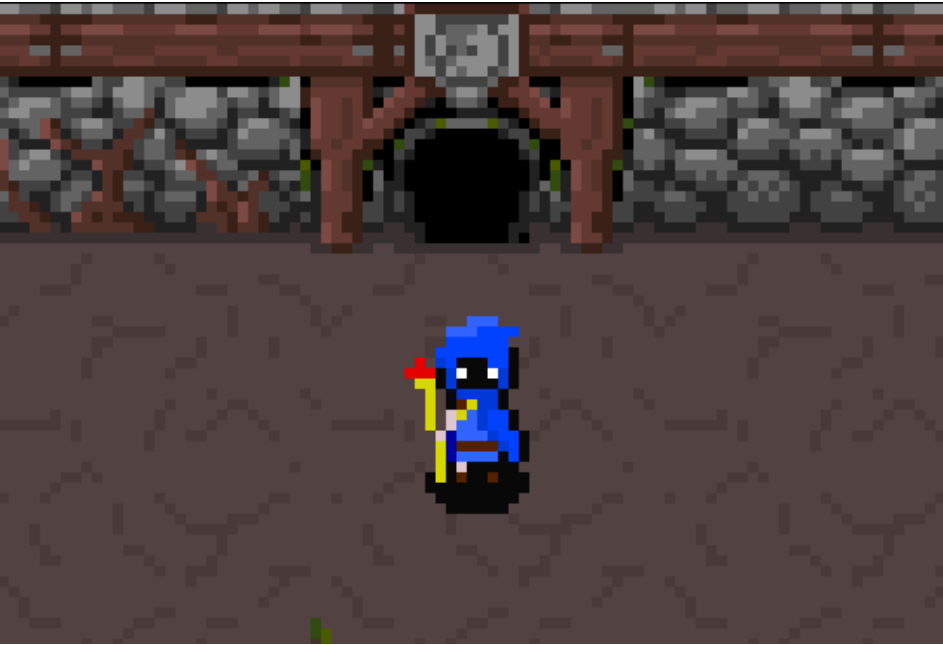

*Εικόνα 3.6: Παράδειγμα πόρτας με εικονίδιο*

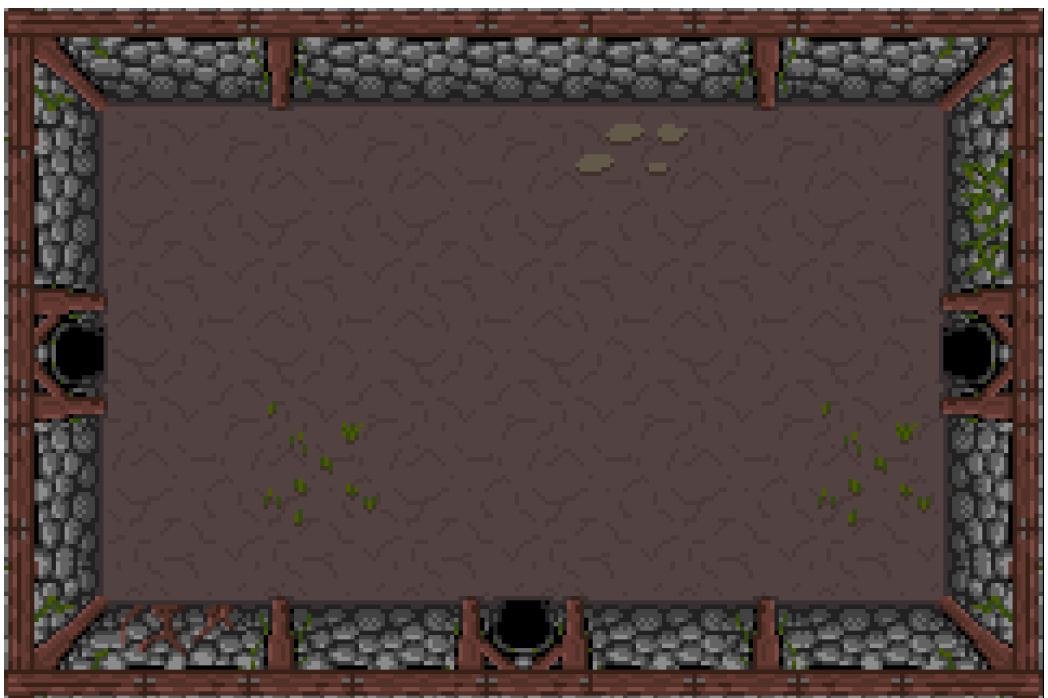

*Εικόνα 3.7: Τελικό Δωμάτιο*

Υπάρχουν δύο όροφοι με διαφορετική θεματολογία, οπότε και διαφορετικά γραφικά. Επειδή τα γραφικά παράγονται με αλγόριθμο η δημιουργία καινούργιων γραφικών είναι απλή, αφού αρκεί να δοθούν διαφορετικά spritesheets στον αλγόριθμο. Επειδή τα σταθερά γραφικά των τοίχων είναι μεταξύ τους καθρεπτίσεις, αρκεί να δημιουργηθούν καινούργια γραφικά μόνο για την μια γωνία.

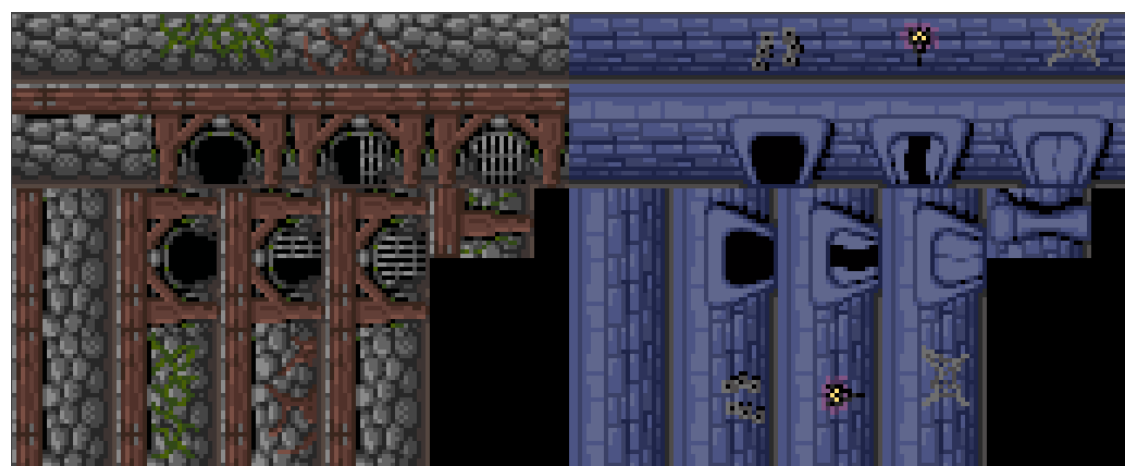

*Εικόνα 3.8: Σύγκριση κομματιών των spritesheet των δύο ορόφων*

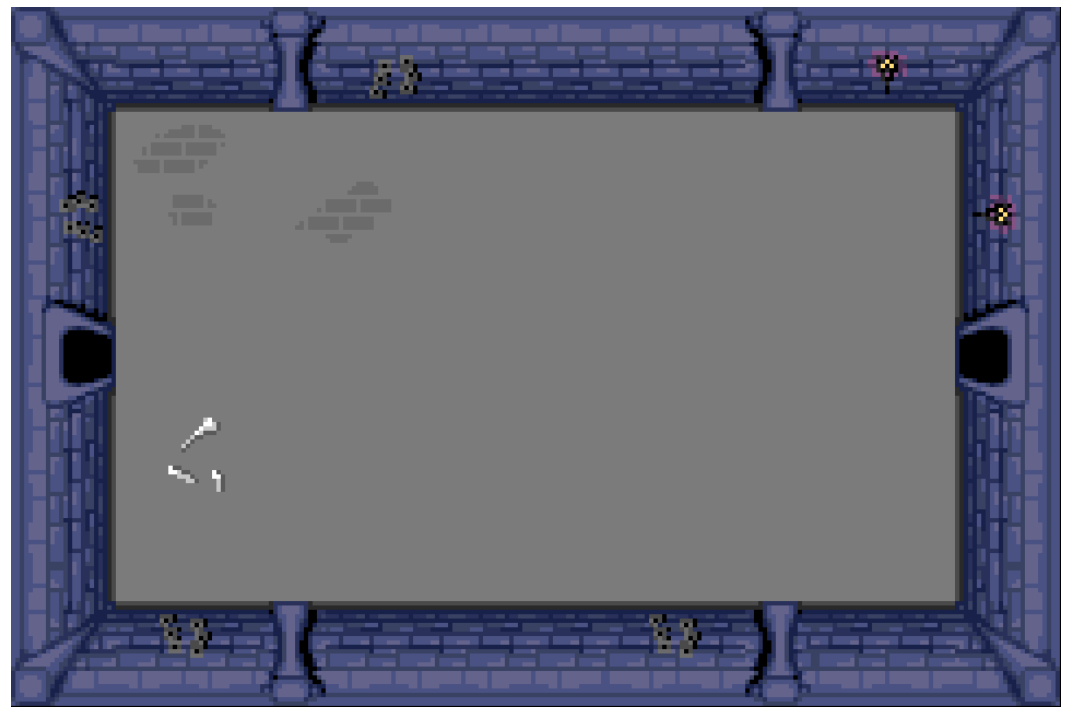

*Εικόνα 3.9: Δωμάτιο δεύτερου ορόφου*

### <span id="page-23-0"></span>(Ενότητα 3.1.δ) Λεπτομέρειες των Δωματίων

Τα δωμάτια έχουν άλλη μια διάσταση διαφοροποίησης μεταξύ τους. Σε μερικά υπάρχουν αλλαγές του περιβάλλοντος όπως τρύπες στο έδαφος και βράχους ή εύθραυστα αντικείμενα που μπορεί να σπάσει ο παίχτης. Η πιο σύνηθες προσέγγιση για την τοποθέτηση αυτών των στοιχείων είναι προετοιμασία χαρτών με το χέρι. Κάθε δωμάτιο έχει την πιθανότητα να του ανατεθεί ένας από τους έτοιμους χάρτες. Αυτό γίνεται διότι είναι δύσκολο να παραχθούν διαδικαστικά ενδιαφέρον χάρτες που ταυτόχρονα δεν δημιουργούν προβλήματα όπως το να παγιδεύουν τον παίχτη.

Οι χάρτες είναι πλέγματα όπου ένα κελί αναπαριστά 8 επί 8 pixel του πατώματος. Ανάλογα με την τιμή του χάρτη, τοποθετείται σε εκείνο το σημείο το ανάλογο αντικείμενο. Οι βράχοι και τα εύθραυστα έχουν μέγεθος 16 επί 16 και άρα χρειάζεται να υπάρχει η σωστή τιμή σε 4 κελιά. Τα εύθραυστα έχουν πιθανότητα να τοποθετηθούν ή όχι, έτσι ώστε να υπάρχει πάλι ποικιλία.

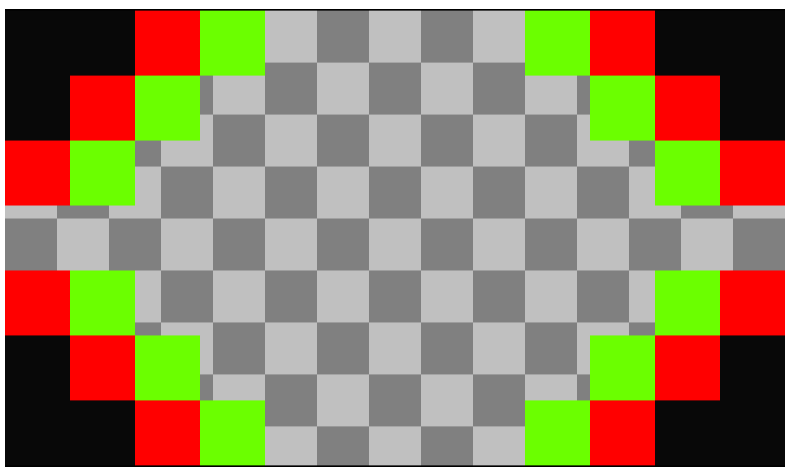

*Εικόνα 3.10: Παράδειγμα χάρτη*

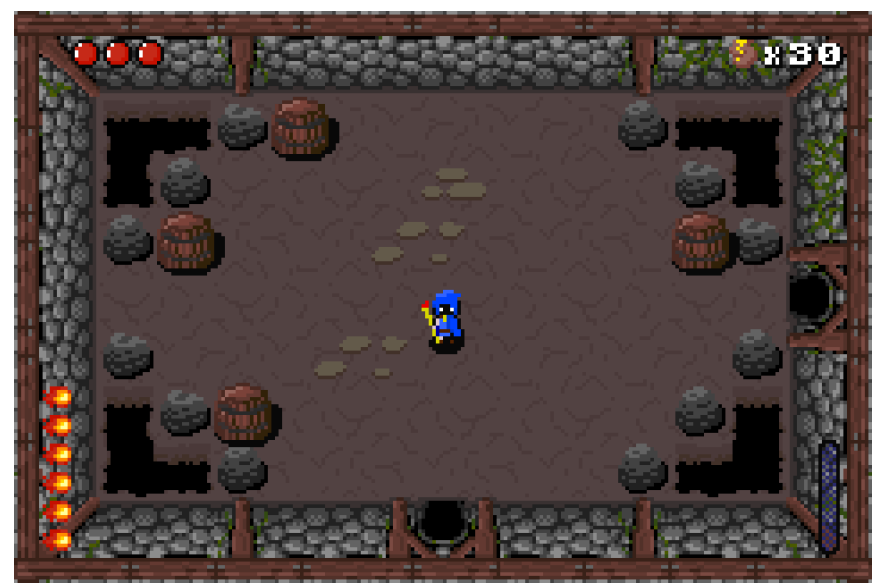

*Εικόνα 3.11: Δωμάτιο που χρησιμοποιεί τον παραπάνω χάρτη*

Οι χάρτες δημιουργούνται σαν εικόνες png με indexed color mode. Αυτό σημαίνει ότι αντί κάθε pixel της εικόνας να περιέχει τις τιμές RGB, περιέχει το index στην παλέτα του χρώματος που θα χρησιμοποιήσει. Για παράδειγμα, όταν ένα pixel είναι μαύρο τότε έχει την τιμή 1 αφού το μαύρο είναι στην θέση 1 στην παλέτα. Έτσι γίνεται ο χάρτης να μετατραπεί από εικόνα, που είναι εύκολη να επεξεργαστεί την ώρα του σχεδιασμού, σε αρχείο binary που μπορεί να διαβάσει το παιχνίδι. Η μετατροπή γίνεται με την χρήση ενός απλού python script που διαβάζει κάθε pixel της εικόνας με την σειρά και γράφει την τιμή του σε ένα αρχείο binary.

Τα γραφικά για τις τρύπες στο έδαφος παράγονται επίσης δυναμικά. Ένας αλγόριθμος περνάει κάθε κελί του χάρτη και ελέγχει τους γείτονες του κελιού έτσι ώστε να αποφασίσει το σωστό tile που θα τοποθετήσει σε κάθε θέση. Έτσι δημιουργείται η ψευδαίσθηση της τρύπας.

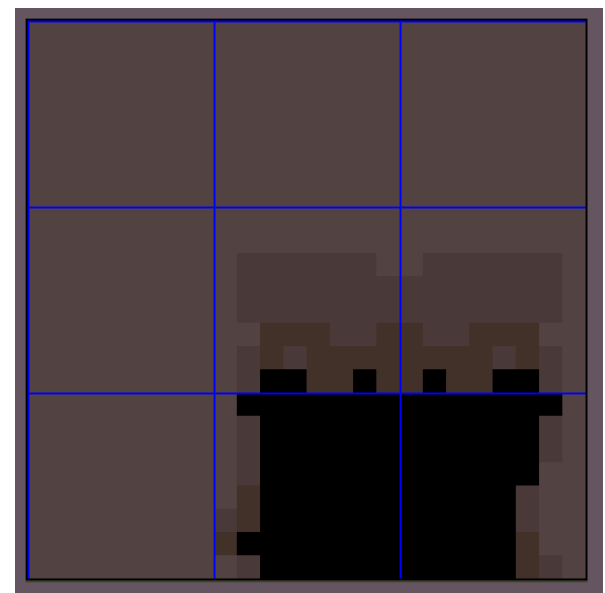

*Εικόνα 3.12: Παράδειγμα τρύπας*

Όπως φαίνεται στην εικόνα 3.12, το κεντρικό κελί έχει το tile της γωνίας. Αυτό έγινε γιατί οι γείτονές του από πάνω και αριστερά είναι έδαφος και οι γείτονες από τα δεξιά και κάτω είναι τρύπες. Με τέτοιους απλούς κανόνες, τοποθετούνται και τα υπόλοιπα tiles.

Το αρχικό και τα ειδικά δωμάτια δεν έχουν τις παραπάνω λεπτομέρειες. Όμως, τα δωμάτια του παπύρου και του μαγαζιού έχουν δικά τους έπιπλα όπως ένα τραπέζι για το μαγαζί και μια βάση για τον πάπυρο.

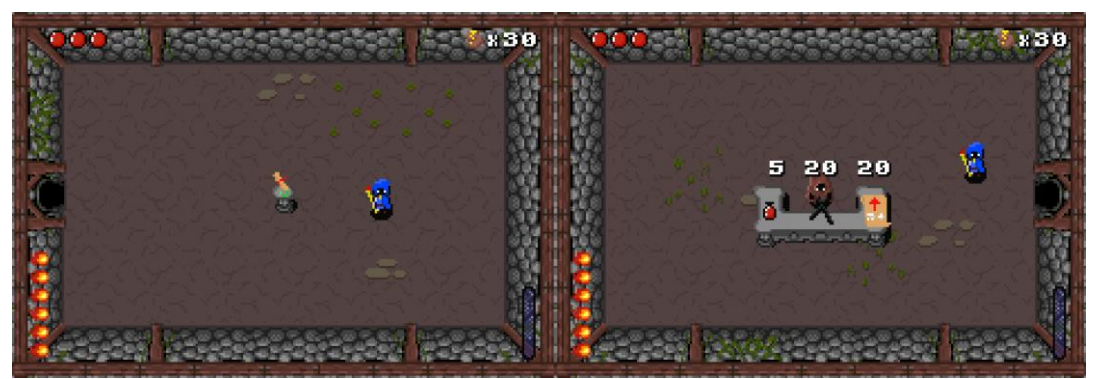

*Εικόνα 3.13: Δωμάτια παπύρου και μαγαζιού*

#### <span id="page-25-0"></span>(Ενότητα 3.1.ε) Δημιουργία Λίστας Εχθρών

Οι εχθροί που θα περιέχει ένα δωμάτιο μάχης αποφασίζονται κατά την δημιουργία του χάρτη. Ανάλογα με το μέγεθος το δωματίου, αυξάνονται και οι εχθροί. Κάθε δωμάτιο έχει μία μέγιστη χωρητικότητα, και κάθε εχθρός έχει μια τιμή "βάρους" ανάλογα με το πόσο δύσκολος είναι. Μέχρι να γεμίσει το δωμάτιο, επιλέγεται επανειλημμένα κάποιος τυχαίος εχθρός από αυτούς που μπορούν να υπάρχουν στον συγκεκριμένο όροφο και προσθέτετε στην λίστα εάν χωράει.

Οι τοποθεσίες των εχθρών αποφασίζονται κατά την είσοδο του παίχτη στο δωμάτιο. Τοποθετούνται σε τυχαίες θέσεις, αφού πρώτα γίνει έλεγχος ότι δεν υπάρχει εμπόδιο στην επιλεγμένη θέση.

Οι εχθροί σε ένα δωμάτιο βγαίνουν σε κύματα. Όταν ο παίχτης σκοτώσει όλους τους εχθρούς ενός κύματος, βγαίνει το επόμενο κύμα. Αυτό γίνεται για δύο λόγους. Ο πρώτος είναι ότι το GBA έχει περιορισμούς στον μέγιστο αριθμό sprite που μπορούν να υπάρχουν στην οθόνη ανά πάσα στιγμή. Ο δεύτερος είναι ότι έτσι χωράνε περισσότεροι εχθροί ανά δωμάτιο χωρίς να κατακλύζουν τον παίχτη.

# <span id="page-26-0"></span>(Υποκεφάλαιο 3.2) Δημιουργία Χαρακτήρα του Παίχτη

### <span id="page-26-1"></span>(Ενότητα 3.2.α) Εισαγωγή

Η υλοποίηση του χαρακτήρα του παίχτη είναι άκρως σημαντική διότι είναι ο τρόπος που ο χρήστης αλληλεπιδρά με τον κόσμο και είναι το επίκεντρο του παιχνιδιού. Για αυτόν τον λόγο, έχει και τα περισσότερα καρέ γραφικών στο παιχνίδι.

Από την αρχή αποφασίστηκε ότι ο χαρακτήρας του παίχτη θα είναι μικρότερος σε διαστάσεις σε σχέση με χαρακτήρες σε άλλα παρόμοια παιχνίδια. Οι κόσμος σχεδιάζεται έτσι ώστε να έχει ανάλογες διαστάσεις με τον παίχτη, και κάνοντας τον παίχτη να είναι μικρό σημαίνει ότι είναι χωράει περισσότερος από τον κόσμο στην οθόνη.

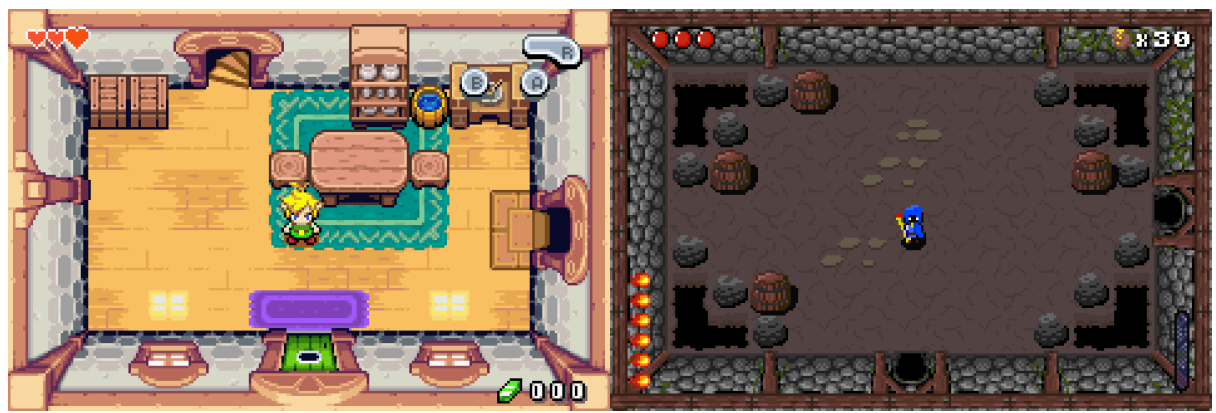

*Εικόνα 3.14: Σύγκριση μεγέθους χαρακτήρα του παίχτη με παιχνίδι όμοιας προοπτικής*

### <span id="page-26-2"></span>(Ενότητα 3.2.β) Κίνηση

Παιχνίδια σαν το Scrolls of Fire έχουν συνήθως χειρισμό "twin-stick shooter". Αυτό σημαίνει ότι ο χρήστης ελέγχει ξεχωριστά την κίνηση του παίχτη και την κατεύθυνση που πυροβολάει χρησιμοποιώντας δύο διαφορετικούς μοχλούς. Φυσικά οι μοχλοί μπορούν και να αντικατασταθούν και από τέσσερα κουμπιά για τον κάθε μοχλό. Αυτό όμως είναι πρόβλημα στο GBA γιατί δεν έχει αρκετά κουμπιά για τον δεύτερο μοχλό.

Μία προσέγγιση για την λύση αυτού του θέματος είναι η ταύτιση της κατεύθυνσης που πυροβολάει ο παίχτης με την κίνηση του. Έτσι ο παίχτης μπορεί να πυροβολήσει μόνο προς τα εκεί που κοιτάει. Αυτό δουλεύει σε πολλές περιπτώσεις αλλά είναι πρόβλημα όταν για παράδειγμα κυνηγάει ένας εχθρός τον παίχτη. Σε αυτό το σενάριο ο παίχτης πρέπει να γυρνάει μπρος και πίσω για να χτυπάει τον εχθρό, που μπορεί να είναι πολύ απαιτητικό για τον χρήστη. Η λύση που εφαρμόστηκε στο Scrolls of Fire, είναι η υλοποίηση ενός κουμπιού που κλειδώνει την κατεύθυνση που κοιτάει ο παίχτης.

Ένα ακόμα πρόβλημα είναι ο χειρισμός των διαγώνιων κατευθύνσεων στην κίνηση του παίχτη. Δεν αρκεί απλός να προστεθεί μια ταχύτητα σε κάθε άξονα ανάλογα με το αν ο χρήστης εισάγει κατεύθυνση σε εκείνο τον άξονα. Στην περίπτωση που εισαχθεί διαγώνια κατεύθυνση, ο παίχτης θα κουνιέται με την διπλάσια ταχύτητα σε εκείνη την κατεύθυνση σε σχέση με όταν κουνιέται σε μόνο έναν άξονα.

Η λύση σε αυτό το θέμα θα μπορούσε να είναι η αγνόησή της δεύτερης κατεύθυνσης που δόθηκε, αναγκάζοντας τον παίχτη να μπορεί να κινηθεί μόνο στις τέσσερις κύριες κατευθύνσεις. Αυτό όμως κάνει την κίνηση να νιώθει δύσκαμπτη. Στο Scrolls of Fire επιλέχθηκε ο παίχτης να κινείται με την κανονική ταχύτητα στην κύρια κατεύθυνση και με την μισή ταχύτητα στην δεύτερη κατεύθυνση που δόθηκε. Αν και πάλι οδηγεί στο να κουνιέται ο παίχτης πιο γρήγορα διαγώνια, κάνει την κίνηση να νιώθει πιο αποκριτική.

Ο παίχτης έχει επίσης την ικανότητα του dash, το οποίο μετατοπίζει τον παίχτη μια μικρή απόσταση προς την κατεύθυνση που κοιτάει. Όσο ο παίχτης κάνει dash και λίγο μετά, δεν μπορεί να δεχτεί ζημιά από εχθρούς. Επίσης, το dash επιτρέπει στον παίχτη να περάσει πάνω από τρύπες στο έδαφος. Αν ο παίχτης βρίσκεται πάνω από τρύπα όταν το dash τελειώσει, τότε πέφτει μέσα στην τρύπα, δέχεται ζημιά και ξαναεμφανίζεται εκεί που ήταν πριν ξεκινήσει το dash.

Μέχρι τώρα όμως ο παίχτης μπορεί να μετακινηθεί όπου θέλει, όπως και μέσα σε τοίχους, έπιπλα και λοιπά. Για να λυθεί αυτό το θέμα χρειάζονται οι συγκρούσεις. Οι συγκρούσεις με τοίχους χειρίζονται διαφορετικά από συγκρούσεις με έπιπλα.

Για να υπάρχει σύγκρουση με τους τοίχους, κάθε μέγεθος δωματίου έχει έναν χάρτη συγκρούσεων. Αυτός παίρνει την μορφή πλέγματος όπου τα κελιά αναπαριστούν ένα tile ή 8 επί 8 pixel του κόσμου και παίρνουν τιμές 0 ή 1 ανάλογα με το αν υπάρχει εκεί τοίχος. Όταν προσπαθεί ο παίχτης να κουνηθεί, ελέγχεται η καινούργια θέση του με τον χάρτη συγκρούσεων του δωματίου.

Οι συγκρούσεις με έπιπλα, επιτυγχάνονται ελέγχοντας την απόσταση του κάθε επίπλου με την καινούργια θέση του παίχτη όταν προσπαθεί να κουνηθεί.

### <span id="page-28-0"></span>(Ενότητα 3.2.γ) Εμφάνιση του Παίχτη

Ο παίχτης αποτελείται από δύο sprite, ένα για τον ίδιο και ένα για την σκιά του. Η σκιά χρειάζεται να είναι ξεχωριστή έτσι ώστε να είναι δυνατό να δοθεί η ψευδαίσθηση του ύψους, για παράδειγμα όταν τηλεμεταφέρεται ο παίχτης από άλλο δωμάτιο και "πέφτει" από πάνω προς τα κάτω.

Υπάρχουν δύο διαφορετικά σετ animation του παίχτη για κάθε μία από τις τέσσερις κατευθύνσεις, ανάλογα με το αν κουνιέται ή όχι.

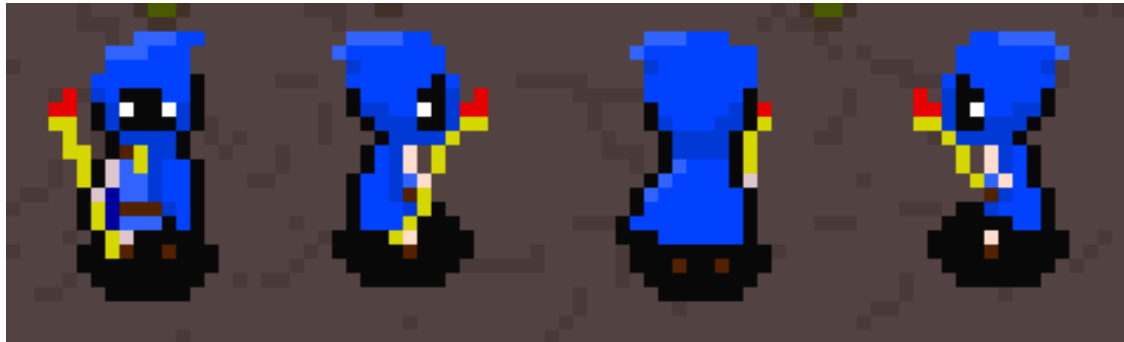

*Εικόνα 3.15: Ο χαρακτήρας του παίχτη από όλες τις μεριές*

Για τις κινήσεις του παίχτη, όπως το dash και τις επιθέσεις, γίνεται η χρήση μερικών ακόμα sprite που εμφανίζονται όταν χρειάζεται. Κατά την διάρκεια του dash, ο παίχτης αφήνει μια ουρά από προβολές του πίσω του έτσι ώστε να υπάρχει η αίσθηση ταχύτητας. Όταν ρίχνει μπάλες φωτιάς, εμφανίζονται σπίθες γύρο από το ραβδί του.

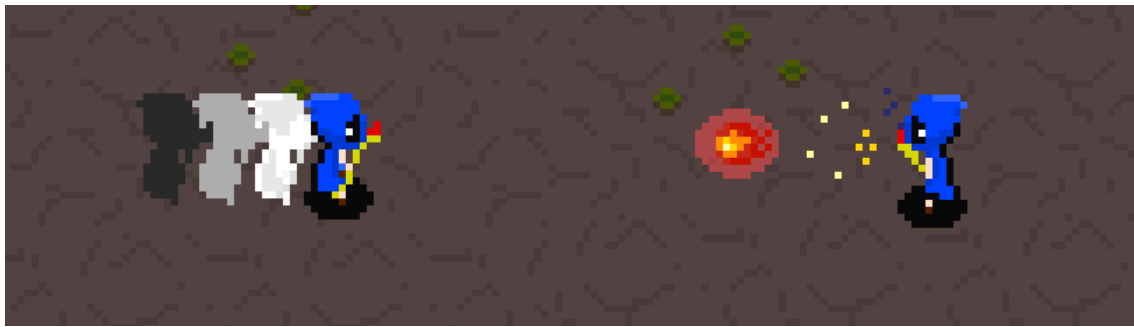

*Εικόνα 3.16: Τα sprite του dash και των σπιθών* 

#### <span id="page-29-0"></span>(Ενότητα 3.2.δ) Επιθέσεις

Ο παίχτης έχει δύο είδους επιθέσεων: την κύρια και την ειδική. Με την κύρια επίθεση, ο παίχτης ρίχνει μπάλες φωτιάς στην κατεύθυνση που κοιτάει, οι οποίες φτάνουν μέχρι μια απόσταση και μετά εξαφανίζονται. Εάν έρθουν σε επαφή με εχθρό, του προκαλούν ζημιά και καταστρέφονται. Ο παίχτης μπορεί να ρίξει μέχρι έξι μπάλες φωτιάς πριν χρειαστεί να ξαναγεμίσει. Αυτό έγινε έτσι ώστε να αλλάζει ο ρυθμός της μάχης και για να έχει ο παίχτης κάτι ακόμα να προσέχει όταν πολεμάει. Ο παίχτης μπορεί ανά πάσα στιγμή να ξαναγεμίσει μπάλες φωτιάς, ακόμα και να μην του έχουν τελειώσει και οι έξι.

Όταν ο παίχτης προκαλεί ζημιά σε εχθρό, γεμίζει λίγο η μπάρα της ειδικής επίθεσης. Όταν είναι γεμάτη, ο χρήστης μπορεί να πατήσει μαζί τα κουμπιά Α + Β για να την χρησιμοποιήσει. Η ειδική επίθεση απελευθερώνει τρεις μπλε μπάλες φωτιάς, οι οποίες ιχνηλατούν εχθρούς.

Στην διάρκεια ενός παιχνιδιού, ο παίχτης μπορεί να βρει παπύρους. Οι πάπυροι δρουν σαν αναβαθμίσεις για τις επιθέσεις του παίχτη και μπορούν να εξοπλιστούν από το μενού. Ο παίχτης έχει περιορισμένο αριθμό παπύρων που μπορεί να έχει εξοπλισμένους ταυτόχρονα. Ξεκινάει με μία θέση για παπύρους και κάθε φορά που νικάει Boss ξεκλειδώνει άλλη μία. Υπάρχει επίσης λείψανο που ξεκλειδώνει δύο θέσεις. Οι πάπυροι επηρεάζουν και τις δύο κινήσεις επίθεσης του παίχτη.

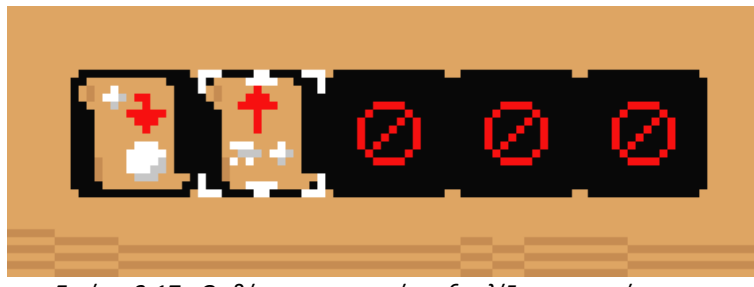

*Εικόνα 3.17: Οι θέσεις στις οποίες εξοπλίζονται οι πάπυροι*

Υπάρχουν πέντε πάπυροι που δίνουν διαφορετικές ιδιότητες στις επιθέσεις του παίχτη.

Οι ιδιότητες τους είναι:

- 1. Μεγαλύτερες μπάλες φωτιάς και διπλάσια ζημιά
- 2. Πιο γρήγορες μπάλες και ρυθμός βολής
- 3. Οι μπάλες χτυπάνε μέχρι δύο εχθρούς μέχρι να σπάσουν
- 4. Οι μπάλες δεν εξαφανίζονται μετά από μικρή απόσταση
- 5. Ο παίχτης ρίχνει 3 μπάλες ταυτόχρονα αντί για μία σε σχήμα κώνου μπροστά του

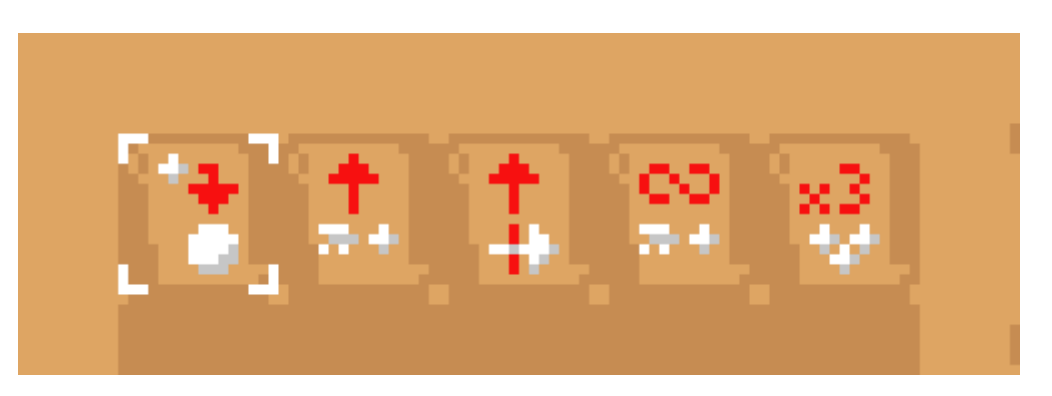

#### *Εικόνα 3.18: Οι 5 διαφορετικοί πάπυροι*

#### <span id="page-31-0"></span>(Ενότητα 3.2.ε) Αναβαθμίσεις

Εκτός από τους παπύρους, υπάρχουν και άλλες αναβαθμίσεις στην μορφή των λειψάνων. Οι πάπυροι επηρέαζαν μόνο τις επιθέσεις του παίχτη, ενώ τα λείψανα δίνουν διάφορες ικανότητες και μπόνους. Ο παίχτης μπορεί να βρει λείψανα με τρεις τρόπους: από το μαγαζί, αφού νικήσει Boss και από τυχαία αμοιβή δωματίου μάχης. Ενεργοποιούνται αυτόματα με το που τα αποκτά ο παίχτης.

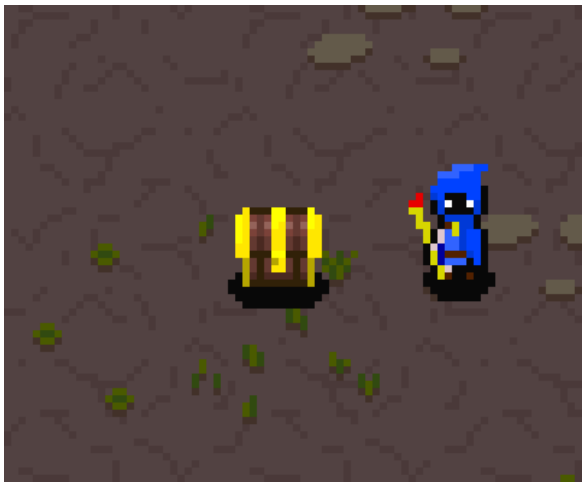

*Εικόνα 3.19: Σεντούκι που περιέχει λείψανο*

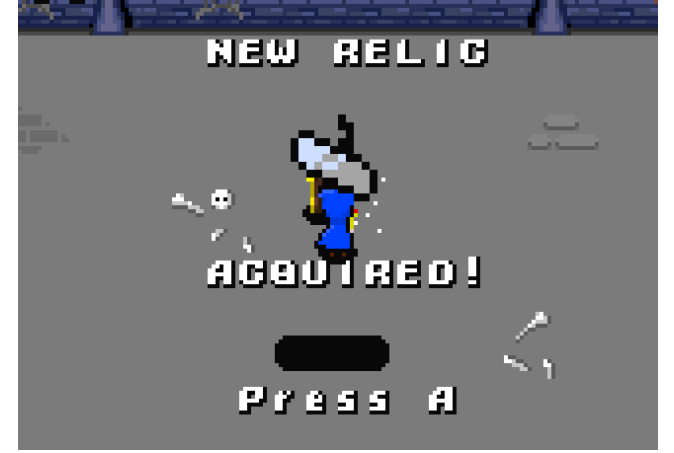

*Εικόνα 3.20: Η οθόνη απόκτησης λειψάνων* 

### <span id="page-32-0"></span>(Ενότητα 3.2.ζ) Τέλος Παιχνιδιού

Εάν οι ζωή του παίχτη φτάσει το μηδέν, τελειώνει το παιχνίδι. Μαυρίζει η οθόνη, ο παίχτης μετακινείται προς το κέντρο της οθόνης και όταν φτάσει παίζει ένα animation που τον δείχνει να πέφτει προς το έδαφος. Έπειτα ο παίχτης μπορεί να πατήσει το κουμπί start για να γυρίσει στην αρχική οθόνη.

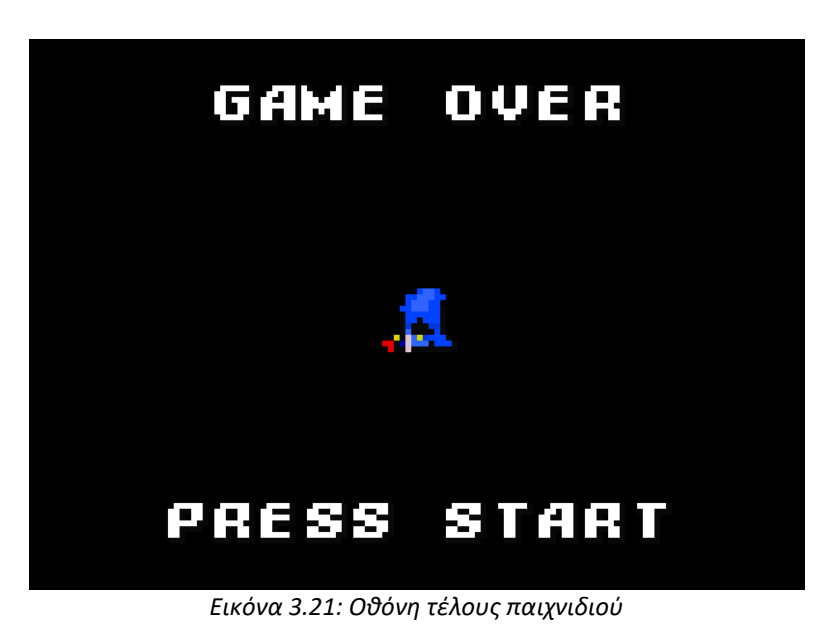

## <span id="page-33-0"></span>(Υποκεφάλαιο 3.3) Δημιουργία Εχθρών

### <span id="page-33-1"></span>(Ενότητα 3.3.α) Εισαγωγή

Οι εχθροί είναι το μόνο εμπόδιο του παίχτη κατά την διάρκεια του παιχνιδιού. Ο σχεδιασμός τους καθορίζει το πόσο διασκεδαστικό θα είναι το παιχνίδι, ειδικά εφόσον αυτό είναι Action RPG και άρα το επίκεντρο του είναι η μάχη.

Πρέπει να επιτευχθεί μια ισορροπία στην δυσκολία των εχθρών καθώς αν είναι πολύ εύκολοι το παιχνίδι γίνεται βαρετό, ενώ αν είναι πολύ δύσκολοι γίνεται εκνευριστικό. Αυτό είναι αρκετά δύσκολο επειδή υπάρχουν πολλοί παράγοντες που επηρεάζουν την ισορροπία και μπορούν να πειραχτούν, όπως το πόσο ζημιά προκαλούν οι εχθροί, πόσο εύκολο είναι να τους αποφύγει ο παίχτης, πόσο ζωή έχει ο παίχτης, πόσο εύκολα σκοτώνονται και λοιπά.

Επίσης, ειδικά στα παιχνίδια roguelike, πρέπει να υπάρχει ποικιλία εχθρών έτσι ώστε κάθε διαφορετικό δωμάτιο να μπορεί να έχει μοναδικούς συνδυασμούς από αυτούς. Το Scrolls of Fire έχει συνολικά πέντε κανονικούς εχθρούς και δύο Boss.

#### <span id="page-33-2"></span>(Ενότητα 3.3.β) Εμφάνιση των Εχθρών

Κάθε εχθρός αντιπροσωπεύεται από δύο sprites, ένα για τον ίδιο και ένα για την σκιά του. Όπως γίνεται και για τον παίχτη, είναι ξεχωριστά έτσι ώστε να είναι δυνατή η ψευδαίσθηση του ύψους. Αυτό χρειάζεται όταν πέφτουν καινούργιοι εχθροί όταν ο παίχτης ξεπεράσει ένα κύμα αυτών.

Οι εχθροί έχουν διαφορετικά στυλ κίνησης και ανατομίες, άρα χρειάζονται ειδικά animation και κώδικα για αυτά. Για παράδειγμα, οι αράχνες κουνιούνται συνέχεια ενώ οι γλίτσες μπορούν να πηδήξουν και έχουν άρα ανάγκη διαφορετικού animation όταν γίνεται αυτό.

Όταν οι εχθροί δέχονται ζημιά, αλλάζει στιγμιαία η παλέτα χρώματος που χρησιμοποιεί το sprite τους σε ένα μια παλέτα με βαθμίδα άσπρου. Έτσι ο παίχτης ξέρει ότι πράγματι χτύπησε τον εχθρό. Στην περίπτωση που η ζωή του εχθρού φτάσει το μηδέν, ο εχθρός πεθαίνει και εμφανίζεται μια μικρή έκρηξη καπνού στην θέση του.

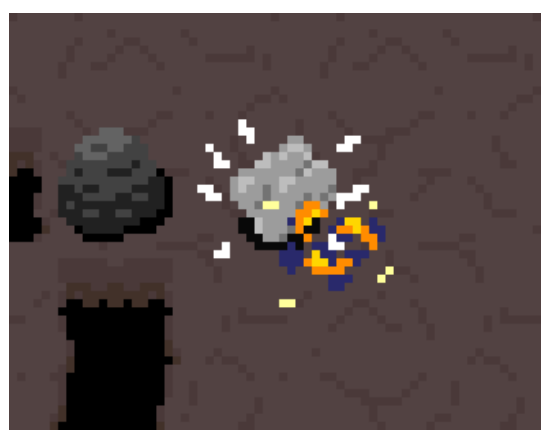

*Εικόνα 3.22: Η έκρηξη όταν πεθαίνει εχθρός*

Σε περίπτωση που κάποιος εχθρός είναι έξω από την οθόνη, εμφανίζεται ένα βέλος στην άκρη της οθόνης στο ύψος που είναι αυτός. Έτσι, ο παίχτης ξέρει ότι υπάρχουν και άλλοι εχθροί που δεν βλέπει αυτήν την στιγμή, και που είναι.

#### <span id="page-34-0"></span>(Ενότητα 3.3.γ) Συμπεριφορά των Εχθρών

Ο πιο απλός τρόπος δημιουργίας τεχνητής νοημοσύνης για τους εχθρούς είναι η χρήση απλών if/else διακλαδώσεων και χρήση μετρητών χρόνου για κάθε εχθρό. Είναι σχετικά περιοριστικό σύστημα, αλλά αρκεί για τους εχθρούς του Scrolls of Fire αφού δεν έχουν πολύ σύνθετη συμπεριφορά.

Οι εχθροί ενεργοποιούνται μόνο όταν βρεθούν κάποια στιγμή στην οθόνη. Έτσι, όταν ο παίχτης μπαίνει σε ένα δωμάτιο, δεν ενεργοποιούνται οι εχθροί που δεν βρίσκονται στην οθόνη. Αλλιώς όλοι οι εχθροί κυνηγάνε τον παίχτη και γρήγορα τον περικλύζουν.

Οι αράχνες έχουν την πιο απλή συμπεριφορά. Προσπαθούν συνέχεια να φτάσουν τον παίχτη, αλλά χωρίς να περπατάνε γύρω από εμπόδια. Η εύρεση μονοπατιού είναι αρκετά επεξεργαστικά απαιτητική και άρα δύσκολο να υλοποιηθεί στο GBA, ειδικά όταν υπάρχουν πολλοί εχθροί ταυτόχρονα.

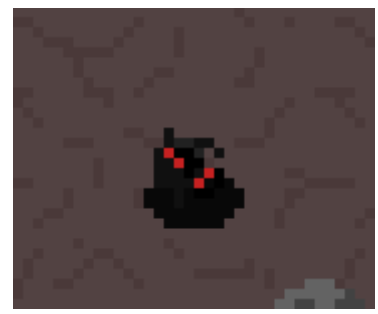

*Εικόνα 3.23: Μια αράχνη*

Οι γλίτσες είναι παρόμοιες στην συμπεριφορά με τις αράχνες όταν βρίσκονται μακριά από τον παίχτη. Όταν όμως βρίσκονται κοντά, πηδάνε προς τον παίχτη και όταν προσγειωθούν μένουν ακίνητες για ένα μικρό διάστημα. Το πήδημα τους πετυχαίνεται δίνοντας τους ταχύτητα ίση με το διάνυσμα που δείχνει προς τον παίχτη, με μέτρο ίσο με την ταχύτητα τους.

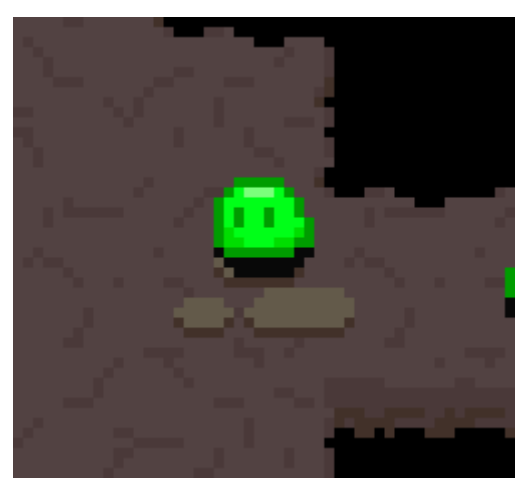

*Εικόνα 3.24: Μια γλίτσα*

Οι μάγοι κουνιούνται τυχαία όταν είναι μακριά από τον παίχτη, και μακριά του όταν είναι κοντά. Κινούνται για μικρές περιόδους, και όταν κάθονται ακίνητοι ρίχνουν βλήματα προς τον παίχτη.

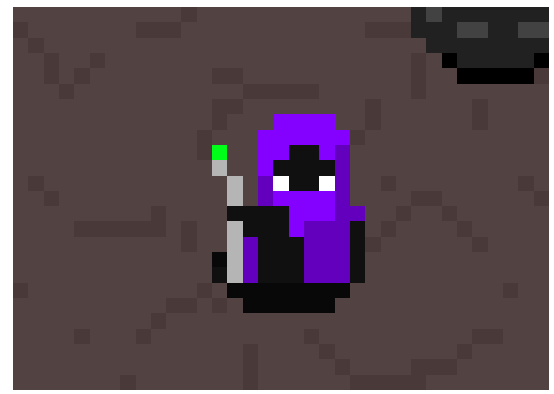

*Εικόνα 3.25: Ένας μάγος*

Οι σκελετοί κουνιούνται παράλληλα με τον παίχτη, προσπαθώντας να έρθουν σε ευθεία με αυτόν. Εάν τον καταφέρουν, ρίχνουν ένα κόκαλο προς τον παίχτη, και μένουν ακίνητοι για ένα χρονικό διάστημα.

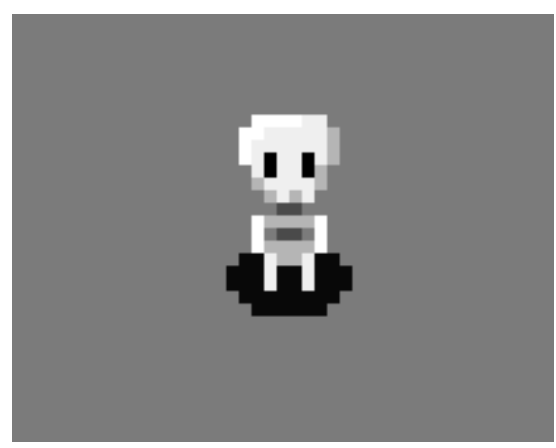

*Εικόνα 3.26: Ένας σκελετός* 

Τέλος, τα σκουλήκια είναι σχεδόν πάντα αντίθετα, αφού φαίνεται μόνο το κεφάλι τους μέσα από το έδαφος. Ανά τακτά χρονικά διαστήματα, επιστρέφουν μέσα στο έδαφος και εμφανίζονται σε διαφορετική θέση που είναι πάντα κοντά με την προηγούμενη θέση τους.

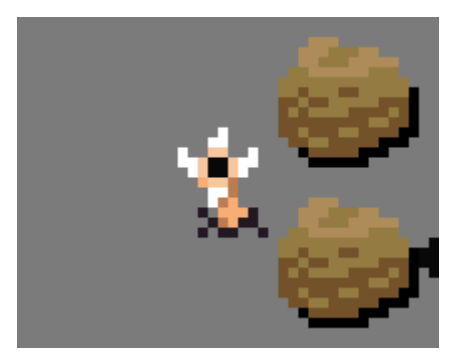

*Εικόνα 3.27: Ένα σκουλήκι*

#### <span id="page-37-0"></span>(Ενότητα 3.3.δ) Συμπεριφορά των Boss

Υπάρχουν δύο διαφορετικά Boss, ένα για τον κάθε όροφο.

Το Boss γλίτσα βρίσκεται στον πρώτο όροφο, και έχει μαζί του από την αρχή δύο μικρές γλίτσες. Αν και μοιάζει με την μικρή γλίτσα, συμπεριφέρεται λίγο διαφορετικά. Αρχικά, πάντα πηδάει προς τον παίχτη ανεξάρτητα από την απόσταση του από αυτόν. Επίσης, κάθε φορά που είναι ακίνητο μετά από άλμα και έχουν πεθάνει και οι δύο μικρές γλίτσες, καλεί δύο καινούργιες. Το κάλεσμα έχει cooldown περίπου 16 δευτερόλεπτα. Αυτό σημαίνει ότι αν πεθάνουν οι μικρές γλίτσες, δεν μπορούν να βγουν άλλες αν το προηγούμενο κάλεσμα έγινε στα τελευταία 16 δευτερόλεπτα.

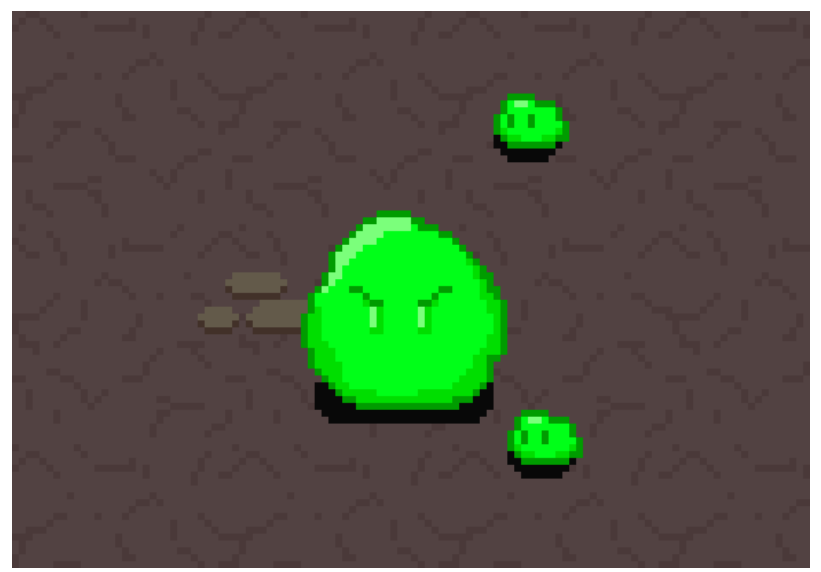

*Εικόνα 3.28: Το Boss γλίτσα*

Επειδή υπήρχε περίπτωση το Boss να πηδήξει μέσα σε μικρή γλίτσα, έπρεπε να αποφασιστεί το πως θα αλληλεπιδρούν μεταξύ τους. Το να σταματάνε οι μικρές γλίτσες την μεγάλη, η οποία είναι πολλές φορές μεγαλύτερη δεν έβγαζε νόημα, προστέθηκε άλλο ένα χαρακτηριστικό. Όταν το Boss κάνει άλμα και χτυπήσει μια μικρή γλίτσα, η ταχύτητα του Boss μεταφέρεται σε αυτήν και παίζει ένα ανάλογο ηχητικό εφέ.

Το Boss του δεύτερου ορόφου είναι ένας πέτρινος γίγαντας. Στην αρχή της μάχης μετακινείται στην πάνω άκρη του δωματίου και κουνιέται μόνο αριστερά και δεξιά για το υπόλοιπο της μάχης. Αυτό έγινε λόγο της περίπτωσης να είναι η είσοδος η πάνω πόρτα, στην οποία ο γίγαντας θα εμπόδιζε τον παίχτη.

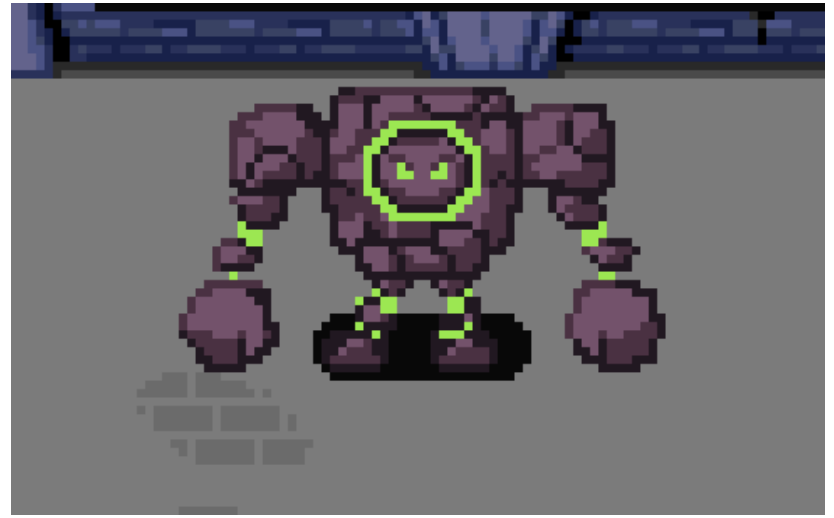

*Εικόνα 3.29: Το Boss πέτρινος γίγαντας*

Ο γίγαντας κουνιέται αριστερά και δεξιά τυχαία και σταματάει σε τακτά χρονικά διαστήματα. Όταν σταματάει, κάνει μία από δύο κινήσεις. Στην πρώτη, εκτοξεύει τις γροθιές του προς τον παίχτη, και περιμένει να γυρίσουν. Στην δεύτερη, χτυπάει δυνατά το έδαφος προκαλώντας πέτρες να πέσουν από το ταβάνι, οι οποίες κάνουν και ζημιά στον παίχτη. Η τοποθεσία που θα πέσουν πέτρες φαίνεται από τις σκιές τους.

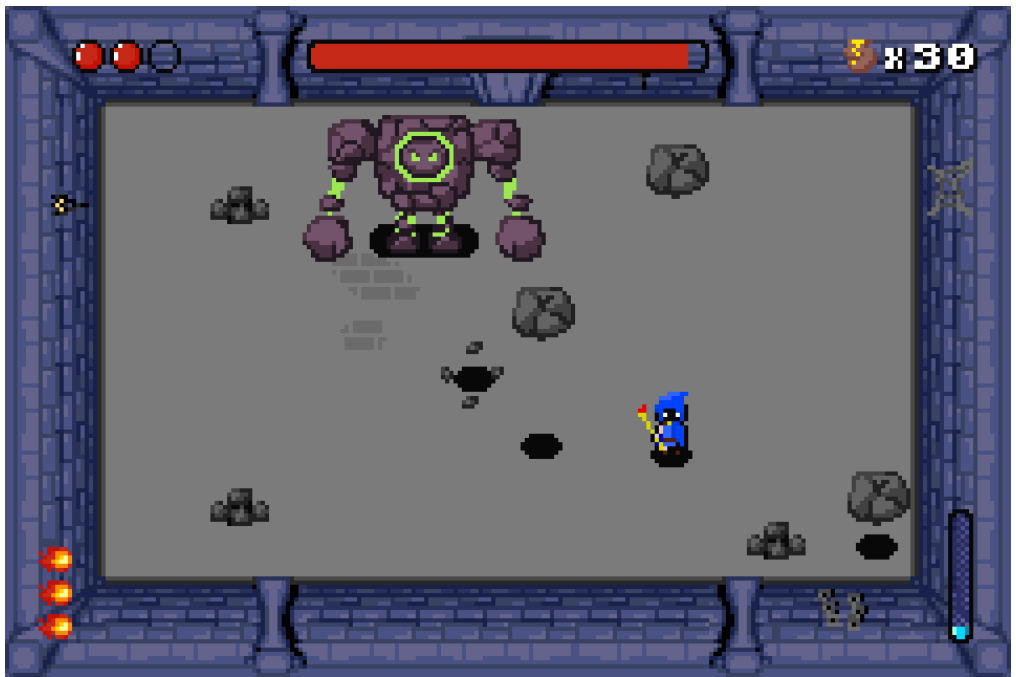

*Εικόνα 3.30: Οι πέτρες μετά από την επίθεση του Boss*

# <span id="page-39-0"></span>(Υποκεφάλαιο 3.4) Δημιουργία HUD

### <span id="page-39-1"></span>(Ενότητα 3.4.α) Εισαγωγή

Το HUD ή Heads Up Display περιέχει πληροφορίες που είναι χρήσιμες για τον παίχτη ανά πάσα στιγμή, όπως η τρέχουσα ζωή του παίχτη. Πρέπει να ταιριάζει αισθητικά με το παιχνίδι χωρίς να αποσπά την προσοχή του παίχτη. Επειδή το GBA έχει σχετικά μικρή οθόνη, το HUD είναι από επιλογή σχετικά λιτό για να υπάρχει περισσότερος χώρος για δράση.

### <span id="page-39-2"></span>(Ενότητα 3.4.β) Εμφάνιση Καρδιών και Γεμιστήρα

Οι καρδιές του παίχτη αναπαρασταίνονται από κύκλους στο πάνω αριστερό μέρος της οθόνης, οι οποίοι μπορούν να είναι γεμάτοι, μισογεμάτοι ή άδειοι ανάλογα με το πόση ζωή έχει ο παίχτης. Στην αρχή του παιχνιδιού υπάρχουν μόνο τρεις, αλλά γίνεται ο παίχτης να βρει κάποιο λείψανο που του ανεβάζει την μέγιστη ζωή του, οπότε και εμφανίζονται παραπάνω κύκλοι.

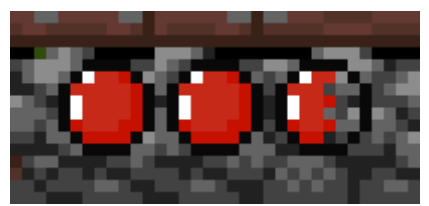

*Εικόνα 3.31: Οι καρδιές του παίχτη*

Όταν ο παίχτης έχει μόνο μισή καρδία ζωή ή όταν δέχεται ζημία, οι κύκλοι "τρέμουν". Αυτό πετυχαίνεται, μετατοπίζοντας τους τυχαία από γύρω από την θέση τους κάθε καρέ.

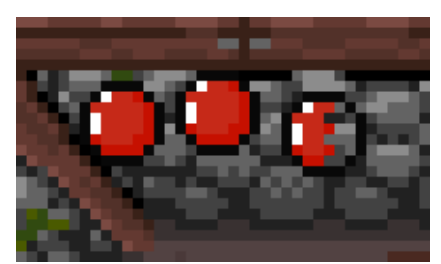

*Εικόνα 3.32: Οι καρδιές στιγμές αφού ο παίχτης δέχτηκε επίθεση*

Ο γεμιστήρας συμβολίζει τον αριθμό μπαλών φωτιάς που μπορεί να ρίξει ο παίχτης μέχρι να χρειαστεί να ξαναγεμίσει. Παίρνει την μορφή μιας στήλης sprite ίδια με αυτά των μπαλών φωτιάς στο κάτω αριστερά μέρος της οθόνης.

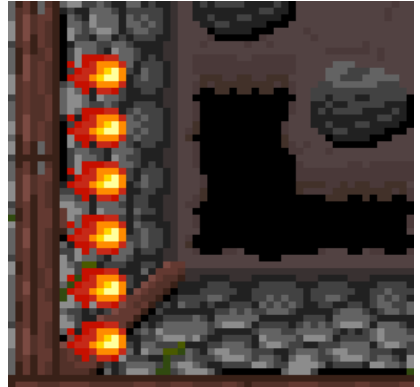

*Εικόνα 3.33: Ο γεμιστήρας*

#### <span id="page-40-0"></span>(Ενότητα 3.4.γ) Εμφάνιση Συνόλου Νομισμάτων και Τιμών

Το σύνολο των νομισμάτων που έχει μαζέψει ο παίχτης εμφανίζεται στο πάνω δεξιά μέρος της οθόνης με ένα μικρό sprite και τον αριθμό των νομισμάτων χρησιμοποιώντας την μέθοδο εκτύπωσης ορμαθών στην οθόνη. Με την ίδια μέθοδο εμφανίζονται και οι τιμές μπροστά από κάθε αντικείμενο στο μαγαζί.

#### <span id="page-40-1"></span>(Ενότητα 3.4.δ) Εμφάνιση Μπάρας της Ειδικής Κίνησης

Η μπάρα της ειδικής κίνησης βρίσκεται στο κάτω δεξιά μέρος της οθόνης. Γεμίζει σταδιακά κάθε φορά που προκαλεί ζημιά ο παίχτης σε εχθρό, με κάθε αύξηση να είναι τουλάχιστον 1 pixel σε ύψος. Για να μην χρειαστεί να υπάρχει στην μνήμη το sprite της μπάρας σε κάθε στάδιο πληρότητας, είναι απαραίτητη η επεξεργασία των tile που αποτελούν το sprite όσο αυτά βρίσκονται στην μνήμη.

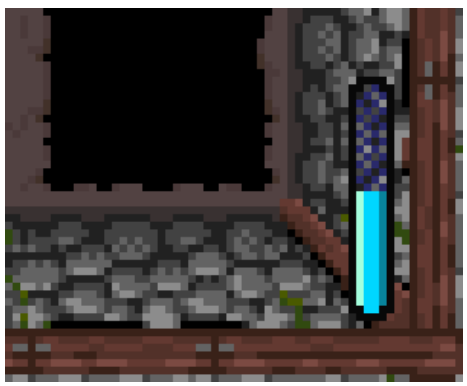

*Εικόνα 3.34: Η μπάρα της ειδικής κίνησης*

<span id="page-40-2"></span>(Ενότητα 3.4.ε) Εμφάνιση Μπάρας Ζωής του Boss

Όσο ο παίχτης πολεμάει το Boss, εμφανίζεται μία μπάρα με την ζωή του στο πάνω μέρος της οθόνης.

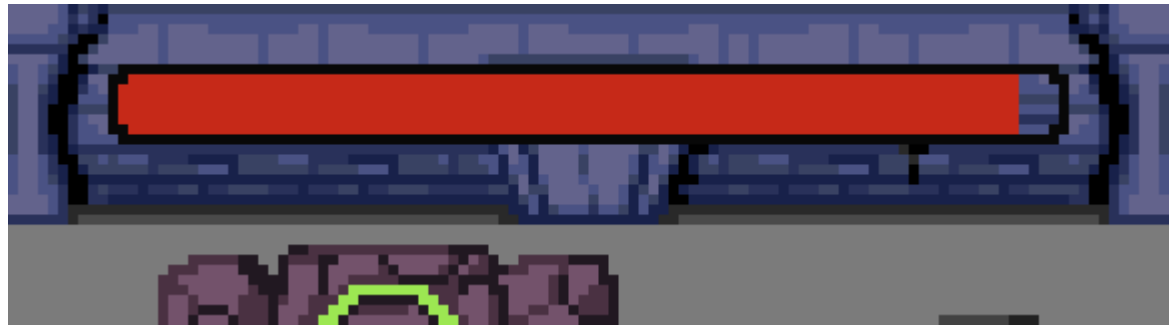

*Εικόνα 3.35: Η μπάρα ζωής του Boss*

Αποτελείται από 12 τμήματα, τα οποία αλλάζουν ανάλογα με το πόση ζωή έχει το Boss. Υπάρχουν διαφορετικά tile για τα άκρα και την μέση της μπάρας, και διαφορετικές παραλλαγές γεμάτου, άδειου και μισό-γεμάτου για αυτά. Επειδή δεν είναι λογικό να υπάρχουν οχτώ διαφορετικά tile έτσι ώστε να καλύπτονται όλες οι περιπτώσεις, το tile που είναι μισό-γεμάτο επεξεργάζεται σε πραγματικό χρόνο. Για την ανάθεση των σωστών tile σε κάθε sprite, υπολογίζεται ο λόγος των pixel και ο λόγος των τμημάτων που πρέπει να είναι γεμισμένα. Έτσι, αρκεί να οριστεί η γεμάτη έκδοση του κάθε τμήματος για κάθε τμήμα που έχει δείκτη μικρότερο του λόγου των τμημάτων και η άδεια έκδοση στα υπόλοιπα. Στο τμήμα που είναι το όριο μεταξύ των γεμάτων και άδειων τμημάτων ορίζεται η μισό-γεμάτη έκδοση και επεξεργάζεται ανάλογα με τον λόγο των pixel που πρέπει να είναι γεμάτα.

# <span id="page-42-0"></span>(Υποκεφάλαιο 3.5) Δημιουργία Βιβλίου

### <span id="page-42-1"></span>(Ενότητα 3.5.α) Εισαγωγή

Το βιβλίο δρα σαν το μενού παύσης του παιχνιδιού και άρα ο παίχτης μπορεί να το ανοίξει ανά πάσα στιγμή. Στην αρχική οθόνη περιέχει τον χάρτη, τις θέσεις για παπύρους και μια λίστα με μενού. Πατώντας σε μία από τις επιλογές από την λίστα πηγαίνει τον χρήστη στην σχετική σελίδα στο βιβλίο.

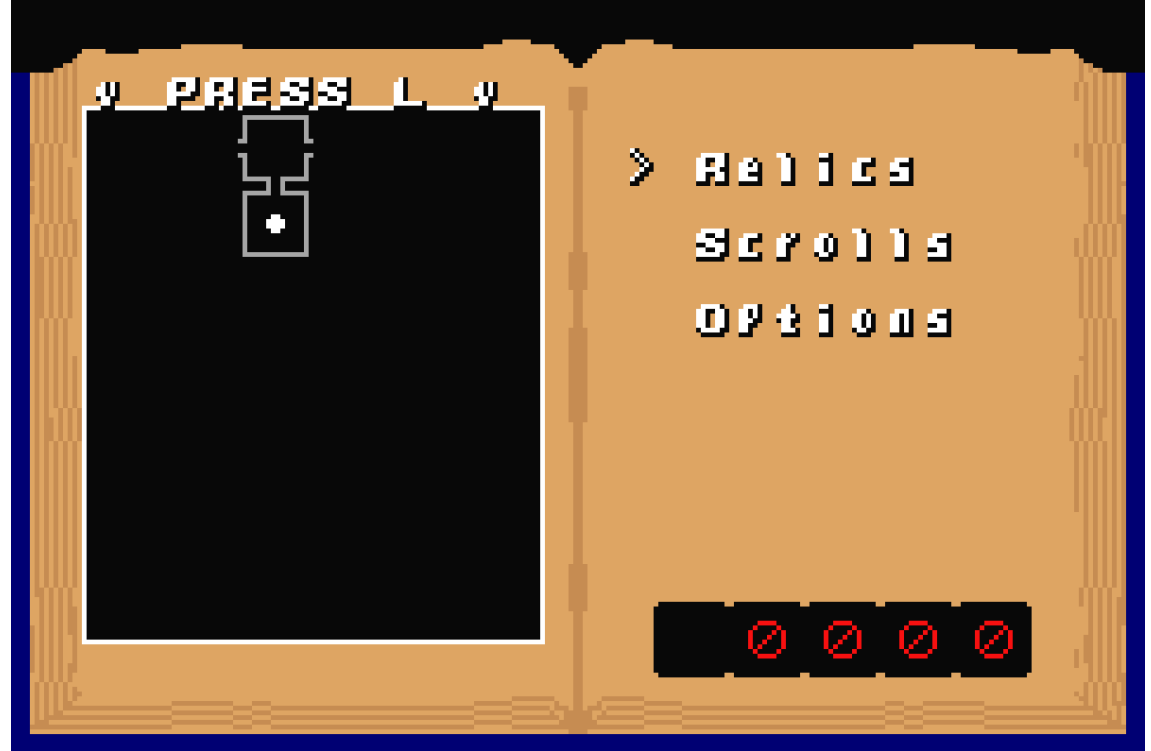

*Εικόνα 3.36: Η αρχική οθόνη του βιβλίου*

#### <span id="page-42-2"></span>(Ενότητα 3.5.β) Εκτύπωση Χαρακτήρων στην Οθόνη

Για την δημιουργία μενού, είναι απαραίτητο να υπάρχει κάποιος τρόπος εκτύπωσης χαρακτήρων στην οθόνη. Ο πιο εύκολος τρόπος να γίνει αυτό στο GBA είναι η χρήση γραμματοσειράς 8 επί 8 pixel έτσι ώστε κάθε γράμμα να χωράει σε ένα tile, και η αφιέρωση ενός επιπέδου background σαν καμβά για τα γράμματα. Έτσι, για να εκτυπωθεί μία λέξη στην οθόνη, αρκεί να τοποθετηθούν τα κατάλληλα tiles για κάθε γράμμα στο συγκεκριμένο επίπεδο background στην σωστή θέση.

#### <span id="page-42-3"></span>(Ενότητα 3.5.γ) Χάρτης

Ο χάρτης έχει δύο λειτουργίες. Ο κύριος σκοπός του είναι να βοηθάει τον παίχτη να διασχίσει το μπουντρούμι δείχνοντας του που βρίσκεται στον τρέχων όροφο. Τα δωμάτια του ορόφου εμφανίζονται στον χάρτη μόνο αφού ο παίχτης τα διασχίσει. Από τον χάρτη επίσης μπορεί ο παίχτης να τηλεμεταφερθεί σε δωμάτια που έχει ήδη πάει. Αυτή η λειτουργία βοηθάει τον ρυθμό του παιχνιδιού, αφού ο παίχτης δεν χρειάζεται να περνάει από δωμάτια που ήδη καθάρισε.

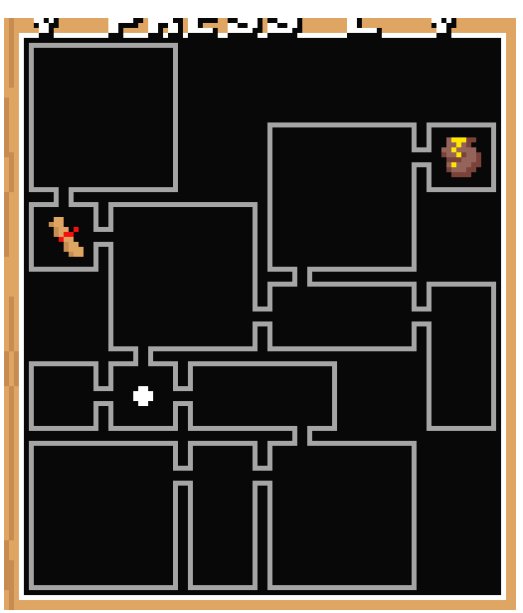

*Εικόνα 3.37: Ολοκληρωμένος χάρτης*

Η δημιουργία των γραφικών του χάρτη γίνεται με την χρήση ενός σετ tiles. Το μικρότερο δωμάτιο έχει διάσταση 2 επί 2 tiles.

Ο αλγόριθμος που παράγει τα γραφικά διατρέχει με την σειρά τα δωμάτια που έχει ανακαλύψει ο παίχτης και τα ζωγραφίζει ένα ένα. Η διαδικασία γίνεται πιο δύσκολη λόγο ανάγκης της αναπαράστασης των συνδέσεων μεταξύ των δωματίων. Το κάθε tile εξαρτάται από δύο πόρτες του δωματίου. Αυτό όμως επιτρέπει την αναπαράσταση του δωματίου χωρίς να σχεδιαστούν γραφικά για κάθε συνδυασμό πορτών.

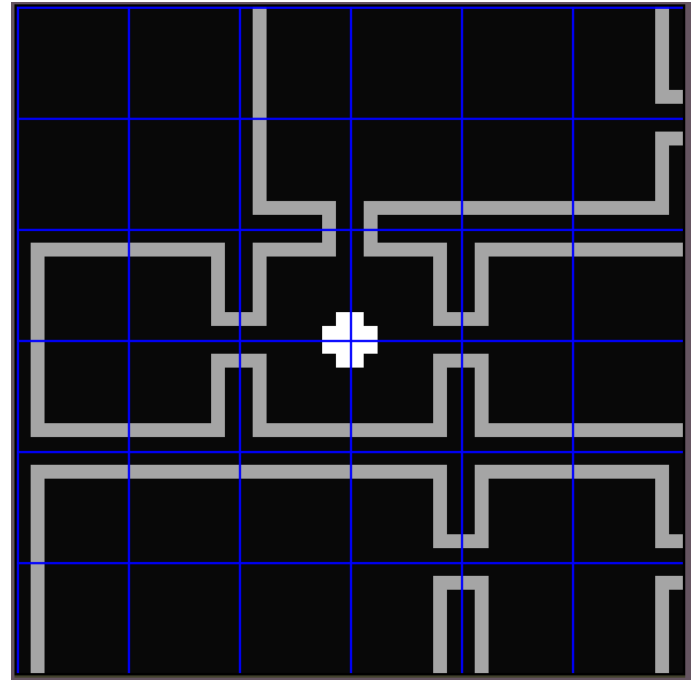

*Εικόνα 3.38: Μεγέθυνση του χάρτη με πλέγμα που δείχνει τα tiles*

#### <span id="page-44-0"></span>(Ενότητα 3.5.δ) Πάπυροι και Λείψανα

Οι πάπυροι και τα λείψανα έχουν από μία οθόνη στο βιβλίο όπου ο παίχτης μπορεί να δει ποια έχει αποκτήσει και μια μικρή περιγραφή για αυτά.

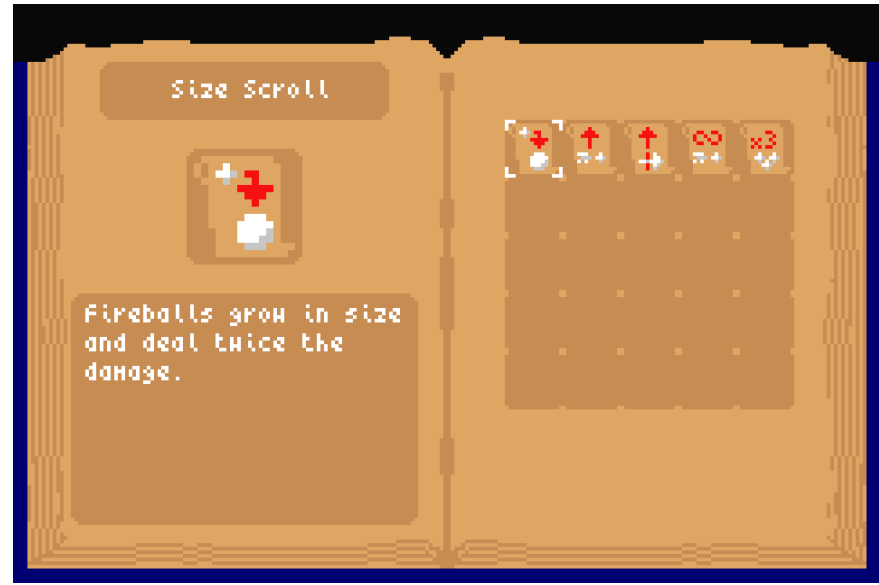

*Εικόνα 3.39: Η οθόνη πληροφοριών των παπύρων*

Αν και οι περιγραφές τους είναι συνοπτικές, είναι ολόκληρες προτάσεις. Αυτό δημιουργεί το πρόβλημα της τοποθέτησης τους στο βιβλίο, αφού αυτό χωρίζει την οθόνη σε 2 σελίδες. Σε συνδυασμό με τον περιορισμό του ήδη υπάρχον τρόπου εκτύπωσης χαρακτήρων, που επιτρέπει κάθε χαρακτήρα να είναι ακριβώς 8 επί 8 pixel ή ένα tile, κάθε γραμμή της περιγραφής θα χωρούσε το πολύ μία με δύο λέξεις.

Για την λύση αυτού του προβλήματος αναπτύχθηκε δεύτερος τρόπος εκτύπωσης χαρακτήρων που υποστηρίζει γραμματοσειρές διαφόρων μεγεθών. Στην συγκεκριμένη περίπτωση επιλέχτηκε μία γραμματοσειρά 4 επί 6 pixel που πετυχαίνει μια καλή ισορροπία μεταξύ του να χωράει πολλές λέξεις ανά γραμμή και να παραμένει αναγνώσιμη.

### <span id="page-45-0"></span>(Ενότητα 3.5.ε) Ρυθμίσεις

PLIP L R ND. ∢ MUSIC VOLUME 32. **GRED ITS** 

Στις ρυθμίσεις ο χρήστης μπορεί να αλλάξει την ένταση της μουσικής, να ανταλλάξει το τι κάνουν τα δύο shoulder buttons μεταξύ τους και να δει τα credits.

*Εικόνα 3.40: Η οθόνη ρυθμίσεων*

Οι ρυθμίσεις πρέπει φυσικά να αποθηκεύονται με κάποιο τρόπο έτσι ώστε να παραμένουν την επόμενη φορά που ανοίγει ο χρήστης το παιχνίδι. Στο GBA χρησιμοποιούνται μερικές διαφορετικές τεχνολογίες για την αποθήκευση δεδομένων στην κασέτα του παιχνιδιού. Η πιο απλή από αυτές είναι η **SRAM** ή **Static Random-Access Memory**. Συμπεριφέρεται σαν μνήμη του GBA που παραμένει αφού κλείσει αυτό, με την ιδιαιτερότητα ότι έχει δίαυλο 8-bit και άρα μπορούν να γίνουν μονό εγγραφές 8-bit σε αυτήν. Το μειονέκτημα της είναι ότι χρειάζεται ξεχωριστή μπαταρία μέσα στην κασέτα, και τα δεδομένα χάνονται μετά το πέρας της ζωής της μπαταρίας.

#### <span id="page-46-1"></span><span id="page-46-0"></span>(Ενότητα 3.6.α) Εισαγωγή

Ο ήχος είναι αναπόσπαστο κομμάτι ενός παιχνιδιού. Τα ηχητικά εφέ δίνουν ζωή στους εχθρούς, ολοκληρώνοντας την ψευδαίσθηση ότι πράγματι υπάρχουν στον κόσμο του παιχνιδιού. Η μουσική προσφέρει ατμόσφαιρα στο παιχνίδι, και γεμίζει τα πιο αργά σημεία του gameplay.

Το GBA έχει 6 κανάλια ήχου. Τα 4 πρώτα είναι τα ίδια που υπάρχουν και στο πρώτο Gameboy (1989), έτσι ώστε να είναι συμβατά τα παιχνίδια του με το GBA. Τα υπόλοιπα 2 επιτρέπουν την αναπαραγωγή ψηφιακού ήχου με ένα κανάλι για αριστερά και ένα για δεξιά.

Τα περισσότερα παιχνίδια χρησιμοποιούν αυτά τα κανάλια για μουσική και ηχητικά εφέ, αφού είναι πολύ πιο ευέλικτα.

Η βιβλιοθήκη **maxmod** δουλεύει σαν software mixer, προσφέροντας την δυνατότητα εικονικών καναλιών, την επιλογή του mixing rate (σε αυτήν την περίπτωση 16 Khz) και την αναπαραγωγή μουσικής και ηχητικών εφέ. Επίσης χειρίζεται την μετατροπή των αρχείων σε μορφή που μπορεί να παίξει το GBA.

#### <span id="page-46-2"></span>(Ενότητα 3.6.β) Μουσική

Αν κάποιος προσπαθούσε να χρησιμοποιήσει συμβατικά αρχεία μουσικής, θα συνειδητοποιούσε γρήγορα ότι του τελειώνει ο χώρος στην κασέτα. Για παράδειγμα, με αρχεία mp3 που έχουν bitrate 192 Kbps (το πιο σύνηθες) τα 32 MB της ROM γεμίζουν με περίπου 22 λεπτά τραγουδιού.

Στο GBA χρησιμοποιούνται αρχεία **MOD** ή **Module**. Αντίθετα με συμβατικά αρχεία ήχου που περιέχουν ψηφιοποιημένα αναλογικά κύματα, τα αρχεία MOD περιέχουν samples (δείγματα) ήχου και οδηγίες για την αναπαραγωγή τους, σαν παρτιτούρες μουσικής. Για αυτό έχουν και το πλεονέκτημα ότι καταλαμβάνουν πολύ λιγότερο χώρο σε σχέση με τα mp3, αφού αυτό που πιάνει σημαντικό χώρο είναι τα samples. Για παράδειγμα, αν υπάρχει κιθάρα σε ένα τραγούδι, αποθηκεύεται μόνο ένα sample της κιθάρας να παίζει μία νότα, και οι οδηγίες για το ποιες νότες παίζει και πότε στο τραγούδι.

Η δημιουργία αρκετά καλής μουσικής που ταυτόχρονα ταιριάζει στην ατμόσφαιρα του παιχνιδιού χρειάζεται γνώση και ταλέντο, και είναι έξω από την βλέψη αυτής της εργασίας. Υπάρχουν όμως βάσεις δεδομένων γεμάτες με έτοιμη μουσική σε μορφή MOD, όπως το site [https://modarchive.org/.](https://modarchive.org/)

<span id="page-47-0"></span>Τα ηχητικά εφέ του παιχνιδιού προέρχονται από το site <https://freesound.org/> που περιέχει δωρεάν εφέ για χρήση κερδοσκοπική ή μη, ανεβασμένα από άλλους χρήστες. Επειδή είναι δύσκολο να βρεθεί ηχητικό εφέ που ταιριάζει ακριβώς σε κάποια λειτουργία, τα περισσότερα εφέ είναι αρκετά επεξεργασμένα μέσω του προγράμματος **Audacity**. Η επεξεργασία κυμαίνεται από απλό κόψιμο μέχρι και χρήση πολλαπλών φίλτρων και εφέ του Audacity. Όλα τα ηχητικά εφέ χρειάστηκαν ενίσχυση, αφού το GBA έχει σχετικά αδύναμα ηχεία. Η εξαγωγή τους έγινε σε μορφή WAV, έτσι ώστε να δουλεύουν με την βιβλιοθήκη maxmod.

## <span id="page-48-0"></span>(Υποκεφάλαιο 3.7) Δημιουργία Αρχικής Οθόνης

#### <span id="page-48-1"></span>(Ενότητα 3.7.α) Εισαγωγή

Η αρχική οθόνη είναι το πρώτο πράγμα που βλέπει ο χρήστης όταν ανοίγει το παιχνίδι. Δίνει ευκαιρία να προστεθούν πράγματα που είναι δύσκολο να είναι μέσα στο παιχνίδι με συναφή τρόπο, όπως το tutorial ή ιστορία κόσμου του παιχνιδιού. Επίσης περιλαμβάνει την οθόνη τίτλου που είναι το κεντρικό κομμάτι της εικόνας του παιχνιδιού.

#### <span id="page-48-2"></span>(Ενότητα 3.7.β) Εμφάνιση Ιστορίας

Πριν εμφανιστεί ο τίτλος του παιχνιδιού, ο χρήστης παρουσιάζεται με μερικές γραμμές που εξηγούν το σκηνικό του παιχνιδιού. Το κείμενο είναι σε δύο διαφορετικές οθόνες, μεταξύ των οποίον η μετάβαση γίνεται με εφέ fade-out/fade-in. Το εφέ αυτό πετυχαίνεται σκουραίνοντας κάθε χρώμα στην παλέτα προς το μαύρο κάθε καρέ μέχρι να μαυρίσουν εντελώς. Έπειτα το κείμενο αλλάζει και αντιστρέφεται η διαδικασία.

Εκτός από την πρώτη φορά που ανοίγει το παιχνίδι, ο χρήστης μπορεί να περάσει το κείμενο πατώντας το κουμπί Α για να πάει κατευθείαν στην οθόνη τίτλου.

#### <span id="page-48-3"></span>(Ενότητα 3.7.γ) Εμφάνιση Οθόνης Τίτλου

Για να είναι αξιομνημόνευτη μία οθόνη τίτλου, είναι καλό να έχει κάποιο εφέ όταν εμφανίζεται. Αυτό πετυχαίνεται πολύ πιο εύκολα όταν γίνεται σε συνδυασμό με μουσική και αυτό έγινε στο Scrolls of Fire.

Με το που ξεκινάει το παιχνίδι και παράλληλα με τις οθόνες ιστορίας ξεκινάει να παίζει η εισαγωγή της μουσικής οθόνης τίτλου. Με το που τελειώνει η εισαγωγή εμφανίζονται οι λέξεις Scrolls και Fire στο πάνω και κάτω άκρο της οθόνης αντίστοιχα και κουνιούνται προς το κέντρο. Η στιγμή που συναντιόνται στο κέντρο συγχρονίζεται με "drop" στην μουσική και εμφανίζεται η λέξη of ανάμεσα τους. Η στιγμή εκείνη τονίζεται με μία λάμψη, η οποία πετυχαίνεται ασπρίζοντας σταδιακά κάθε χρώμα στην παλέτα και μετά κάνοντας το αντίστροφο. Έπειτα ξεκινάει το animation της φωτιάς στην λέξη Fire.

Μετά από λίγο χρόνο αρχίζει και αναβοσβήνει "PRESS START", έτσι ώστε να μην αφαιρεί από το εφέ.

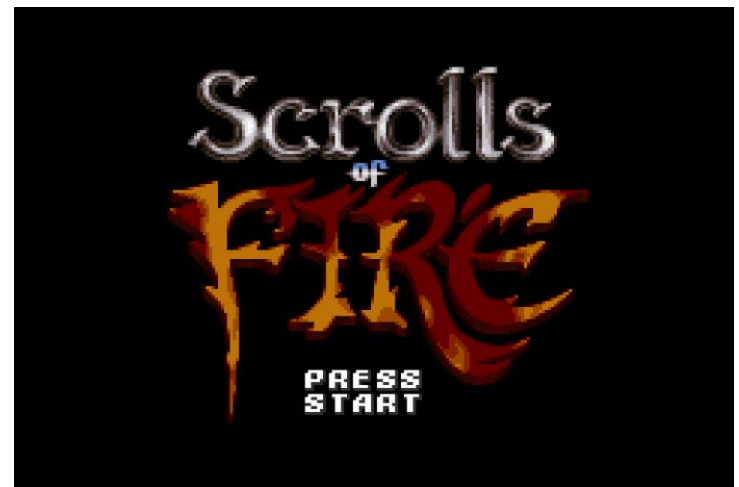

*Εικόνα 3.41: Η οθόνη τίτλου*

#### <span id="page-50-0"></span>(Ενότητα 3.7.δ) Δημιουργία Οθόνης Επιλογών και Tutorial

Η οθόνη επιλογών έχει δύο λειτουργίες και είναι σχετικά απλή. Επιτρέπει στον χρήστη να αλλάξει το χρώμα του χαρακτήρα του παίχτη και δίνει πρόσβαση στο tutorial.

Στο κέντρο της οθόνης υπάρχει ο χαρακτήρας του παίχτη, μεγεθυσμένος στο διπλάσιο του κανονικού του μεγέθους. Από κάτω του υπάρχουν τέσσερα τετράγωνα με τα διαφορετικά χρώματα που μπορούν να επιλεχτούν. Όταν ο χρήστης επιλέξει ένα από αυτά, αντικατοπτρίζονται οι αλλαγές και στον χαρακτήρα του παίχτη. Έπειτα ο χρήστης έχει την επιλογή να παίξει το tutorial ή να ξεκινήσει το παιχνίδι.

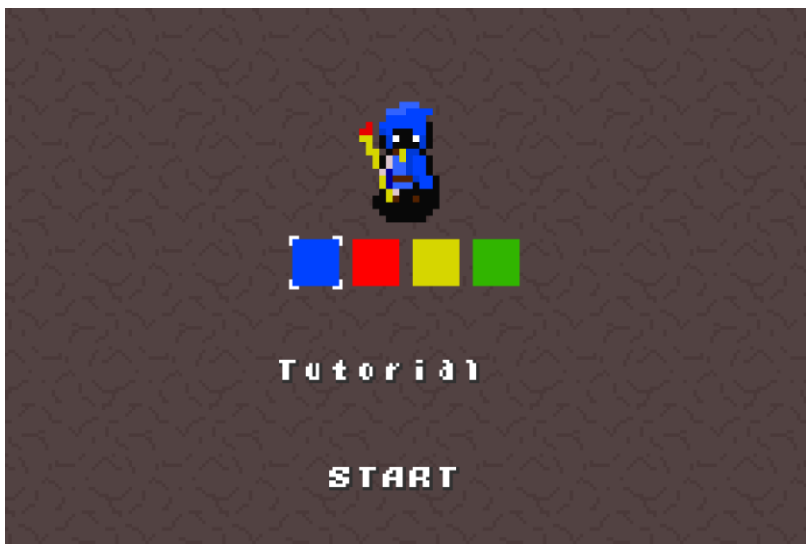

*Εικόνα 3.42: Η οθόνη επιλογών και tutorial*

Το tutorial τοποθετεί τον παίχτη σε ένα μικρό δωμάτιο του πρώτου ορόφου χωρίς πόρτες. Εμφανίζονται οδηγίες κατά σειρά με όλες τις κινήσεις και τα κουμπιά για να εκτελεστούν αυτές στα πάνω αριστερά της οθόνης. Όταν ο χρήστης εκτελεί μία από αυτές, εμφανίζεται η επόμενη κίνηση μετά από μια μικρή καθυστέρηση.

Αφού τελειώσουν όλες οι κινήσεις, μαυρίζει η οθόνη και εμφανίζεται ένα κείμενο που εξηγεί το πώς δουλεύουν οι πάπυροι και πως εξοπλίζονται.

<span id="page-51-0"></span>Η εργασία πέτυχε τους στόχους της, φτιάχνοντας ένα ολοκληρωμένο παιχνίδι για το Gameboy Advance. Το παιχνίδι αναρτήθηκε και στην ιστοσελίδα <https://itch.io/>, η οποία είναι αγορά για παιχνίδια από ανεξάρτητους προγραμματιστές, όπου είχε θετική απόκριση.

Φυσικά το παιχνίδι μπορεί να παιχτεί σε ένα πραγματικό GBA, αλλά και σε αμέτρητες άλλες συσκευές εφόσον μπορούν να τρέξουν ένα GBA emulator. Το GBA αυτήν την στιγμή πετυχαίνει μια καλή ισορροπία νοσταλγίας λόγο της pixelart αισθητικής αλλά και της ικανότητας του να τρέξει μεγάλη γκάμα παιχνιδιών.

Το κύριο πρόβλημα με την ανάπτυξη παιχνιδιού για το GBA, είναι η δυσκολίας εύρεσης πρόσφατων και ποιοτικών πληροφοριών για αυτό. Επειδή τα σχέδια του δεν είναι ελεύθερα όντας πνευματική ιδιοκτησία της Nintendo, οι πληροφορίες που βρίσκονται για αυτό είναι γραμμένες από τρίτους που διεξήγαν δικιά τους έρευνα. Επίσης, η homebrew σκηνή για το GBA φαίνεται να ήταν στην κορυφή των δραστηριοτήτων της γύρο στο 2005, αν και φαίνεται να επιστρέφει τα τελευταία χρόνια. Βρέθηκε μία αρκετά ενεργή κοινότητα με άλλους δημιουργούς παιχνιδιών για το GBA, αλλά γενικά φαίνεται υπάρχει μεγαλύτερο ενδιαφέρον για το Gameboy (1989) αυτήν την στιγμή.

Το κομμάτι του σχεδιασμού ήταν αρκετά πιο δύσκολο από το αναμενόμενο. Πολλές φορές ιδέες που ακουγόταν καλές δεν ήταν διασκεδαστικές όταν υλοποιήθηκαν στο παιχνίδι, και άρα χρειαζόταν να βρεθούν καινούργιες ή να αλλάξουν οι στόχοι. Στην δυσκολία έπαιξε και ρόλο η χρήση διαδικαστικά παραγμένου περιεχόμενου, το οποίο γλιτώνει ώρα στην δημιουργία πιστών, αλλά χρειάζεται ιδιαίτερη προσοχή στον σχεδιασμό.

### <span id="page-52-0"></span>**ΒΙΒΛΙΟΓΡΑΦΙΑ**

**Newzoo** https://newzoo.com/insights/articles/games-market-revenues-will-pass-200-billion-for-thefirst-time-in-2022-as-the-u-s-overtakes-china

**thingshavechanged** [https://www.thc-pod.com/episode/the-gaming-industry-is-now-bigger-than](https://www.thc-pod.com/episode/the-gaming-industry-is-now-bigger-than-movies-and-music-combined)[movies-and-music-combined](https://www.thc-pod.com/episode/the-gaming-industry-is-now-bigger-than-movies-and-music-combined)

**Video Game Insights** [https://vginsights.com/insights/article/indie-games-make-up-40-of-all-units](https://vginsights.com/insights/article/indie-games-make-up-40-of-all-units-sold-on-steam)[sold-on-steam](https://vginsights.com/insights/article/indie-games-make-up-40-of-all-units-sold-on-steam)

**Tonc** <https://www.coranac.com/tonc/text/toc.htm>

**gbadev resources** [https://gbadev.net](https://gbadev.net/)

**Smogon University** [https://www.smogon.com/ingame/rng/emerald\\_rng\\_intro](https://www.smogon.com/ingame/rng/emerald_rng_intro)

**GBATEK** <http://problemkaputt.de/gbatek.htm>

**freesound** https://freesound.org/

**posprintf** http://www.danposluns.com/gbadev/posprintf/index.html

**Game Developers Conference** <https://www.youtube.com/watch?v=IE19Te46kYc>

**devkitARM** https://github.com/devkitPro